# TOPAS Version 5 - What's New

# 1 **Contents**

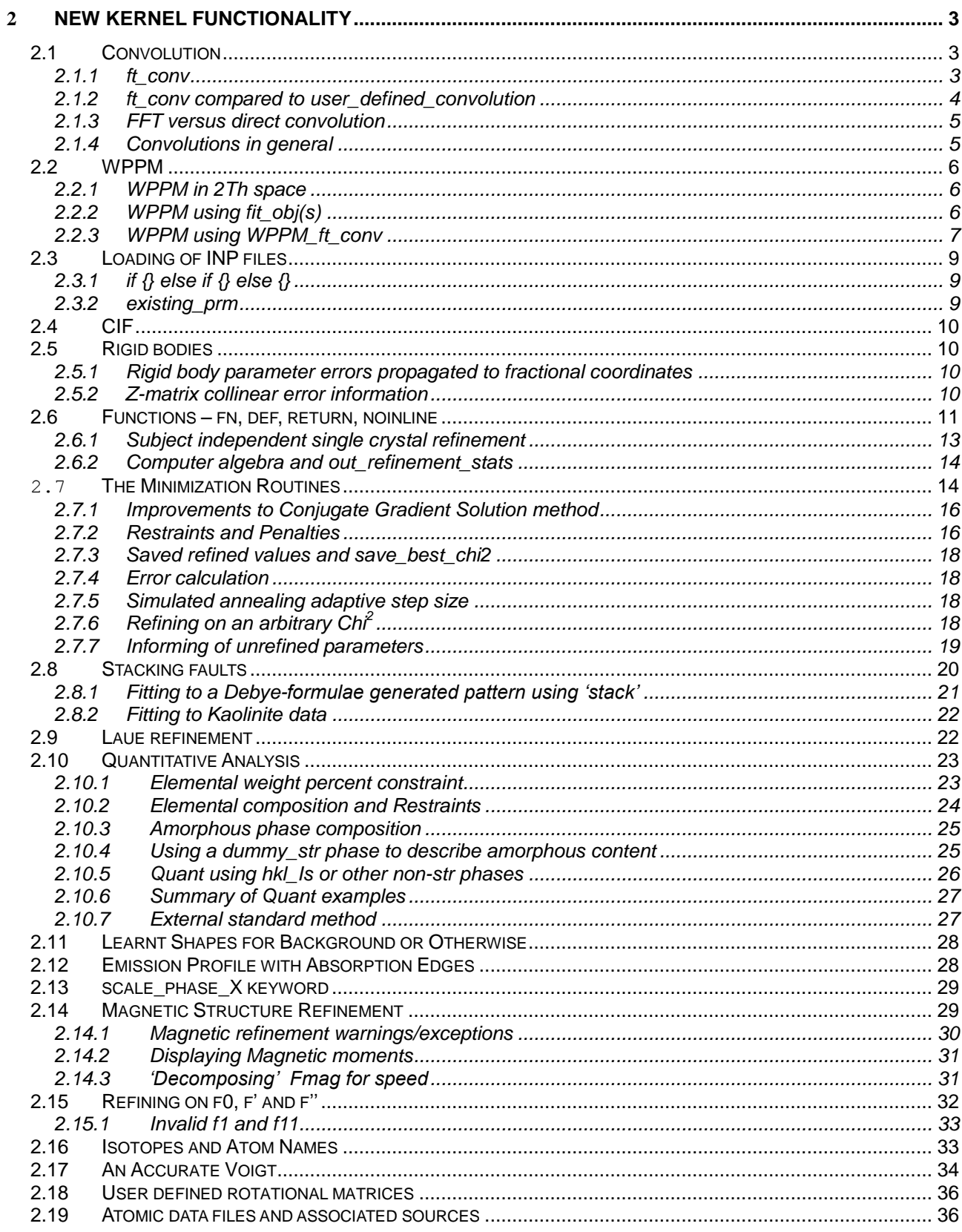

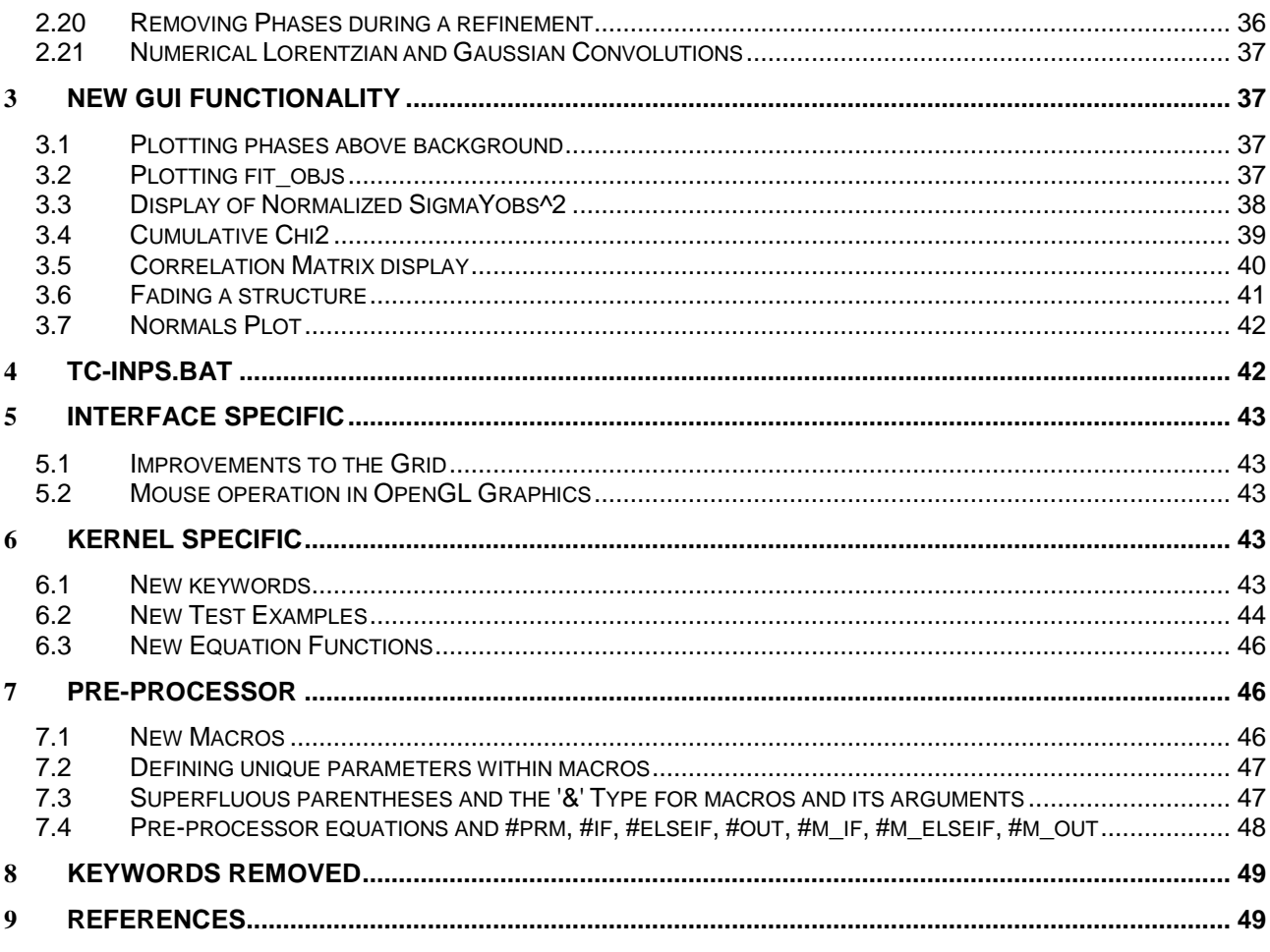

#### <span id="page-2-0"></span>2 **New kernel functionality**

#### <span id="page-2-1"></span>**2.1 Convolution**

#### <span id="page-2-2"></span>**2.1.1.....ft\_conv**

The keyword *ft\_conv* describes a Fourier Transform (FT) that is convoluted into phase peaks using a Fast Fourier Transform (FFT); for example, to convolute a Voigt into a phase the following can be used:

```
ft conv = Exp(-(Pi FT_K gfwhm)^2 / (4 Ln(2)) - Pi FT_K lfwhm);
   ft min = 1e-8; ' this is the default and is optional
   ft^{-}x axis range = 40 lfwhm;
   ' \overline{Get}(ft\ \overline{0})' FT_Break
```
The convolution theorem is used here multiplying the FT of a Gaussian by the FT of a Lorentzian. Were the Fourier transforms separately defined then the program will internally use the convolution theorem.

FT\_K is a reserved parameter name and it returns the transform k divided by the x-axis range of the peak; this range includes *ft\_x\_axis\_range*.

*ft\_x\_axis\_range* can be an equation that needs to be set such that the transform decays to near zero; peak tails will otherwise be incorrect. A Lorentzian for example needs a large *ft\_x\_axis\_range* for accurate x-axis tails.

*ft\_min* defines the smallest value to which the transform is calculated to. For example, an already broadened peak in x-axis space will have a relatively narrow transform; the calculation of the transform is therefore terminated when FT(k)/FT(k=0)<*ft\_min*. Transform values for larger k are then set to zero. If(.,) constructs can instead be used within the transform equation for further control; for example:

ft conv = If (FT K > D, FT Break, Sphere(FT K, D));

Here the calculation of the FT is terminated when FT\_K>D using FT\_Break.

Get(ft\_0) returns FT(k=0) and can be used within the *ft\_conv* equation, for example,

```
ft conv = {
      def a = Exp(-Pi FT K lf);return If(a < 1e-6 Get(ft 0), FT Break, a);
   }
```
*ft\_conv* integrates with convolutions that are performed in direct space. It can be used within peak stack operations and it can be a function of the reserved parameter names:

H, K, L, M, Th, Xo, D\_spacing, FT\_K and spherical\_harmonics\_hkl

Multiple *ft\_conv* (s) can be defined at either the *xdd* or phase level. When defined at the *xdd* level the convolution is applied to all phases of that *xdd*.

The test\_examples\ft directory comprises examples that use *ft\_conv*. For a typical Rietveld refinement, an *ft\_conv* used to describe a Voigt is almost as fast as the analytical equivalent as seen in example ft\alvo4a.inp. For high accuracy the range of the peak, as defined with *ft\_x\_axis\_range*, needs to be large, up to 400 FWHM for a Lorentzian; in these cases the *ft\_conv* is considerably slower as seen in ft\voigt.inp.

ft\alvo4a.inp compares *spherical\_harmonics\_hkl* used with and without *ft\_conv*.

prm csl 50 min 3 max = Min(Val 2 + .1, 10000); prm csg 50 min 3 max = Min(Val 2 + .1, 10000); prm csl fwhm =  $0.1$  Rad Lam / (csl Cos(Th));

```
prm csg fwhm = 0.1 Rad Lam / (csg Cos(Th));
if 1 {
   ' Spherical Harmonics
    spherical_harmonics_hkl sh
       sh order 2
       load sh_Cij_prm 
       {
          y00 !sh_c00 1
          y20 sh c20 0
          y21p sh<sup>-</sup>c21p 0
          y21m sh_c21m 0 
          y22p sh_c22p 0 
          y22m \text{ sh}<sup>-</sup>c22m 0
       } 
   existing prm csl fwhm *= sh;
   existing_Trm csg_Fwm * = sh;} 
if 0 {
   ' use analytical Lorentzian and Gaussian convolution
   lor fwhm = csl fwhm;
   gauss fwhm = csg fwhm;} else {
   ' use Fourier Transform convolution
   ft\_conv = Exp(-(Pi FT_K csg_fwhm)^2 / (4 Ln(2)) - Pi FT_K csl_fwhm);ft x axis range = 45 csl fwhm + 4 csg fwhm;
}
```
The speed of the analytical convolution is greater not simply because describing the peak analytically is faster but because derivatives of multiple parameters for *lor\_fwhm* (or *gauss\_fwhm*) requires only one peak calculation; whereas for *ft\_conv* the peak is recalculated for each independent parameter that it is a function of.

#### <span id="page-3-0"></span>**2.1.2.....ft\_conv compared to user\_defined\_convolution**

If a response function is known in x-axis space then it is often best to perform the convolution in x-axis space rather that describing the FT using *ft* conv. The keyword *user* defined convolution can be used to perform convolution in x-axis space and the speed at which it operates is as fast or faster than *ft\_conv* depending on the x-axis range of the response function; this is demonstrated in ft\lorentzian.inp. For each peak *user\_defined\_convolution* estimates the computational effort required to perform the convolution directly and with a FFT and chooses the one with the least computational effort. Examples that use *user\_defined\_convolution* are as follows:

```
ft\lorentzian.inp
tof\tof_bank2_2.inp
wppm\gamma.inp
udefa.inp
```
udefa.inp in particular shows how to convolute a function with discontinuities in x-axis space; ie.

user defined convolution = Exp(-20 X^2); min =  $-.2$ ; max = .5;

The FT for functions with such discontinuities often cannot be described analytically and hence the usefulness of *user\_defined\_convolution.*

# <span id="page-4-0"></span>**2.1.3.....FFT versus direct convolution**

Typically a FFT convolution is quoted as comprising O(N log<sub>2</sub>N) operations (Cooley–Tukey algorithm for example) versus a direct convolution that comprises  $O(N^2)$  operations, see [https://ccrma.stanford.edu/~jos/ReviewFourier/FFT\\_Convolution\\_vs\\_Direct.html](https://ccrma.stanford.edu/~jos/ReviewFourier/FFT_Convolution_vs_Direct.html) for example, and that direct convolution is only faster for N<128. However, in XRD work a direct convolution rather than an FFT working on real numbers is often faster for N ~< 256 to 512 as the comparison of the O(N log<sub>2</sub>N) versus O(N<sup>2</sup>) is invalid. To see why consider a response function comprising 3 points and a peak comprising 5 points. A convolution can be pictured as the response function R moving along the peak P as follows:

```
P 0 0 0 1 1 1 1 1 0 0 0
R - - xR - x xR x x x
R x x x x
R x x x
R x x -
R x - -
```
In this representation each 'x' can be considered a multiply and in direct convolution this makes a total of 15 multiplies (Nr\*Np) and not N<sup>2</sup> where N/2≤(Nr+Np)≤N. To perform such a convolution with an FFT the number of operations is approximately 4\*16\*log<sub>2</sub>16=256 multiplies where 16 is the closest power of 2 to Nr+Np. Of course FFT routines typically also have special cases for small N; nonetheless N=256 to 512 is not small and many peaks in XRD work typically comprise less points and in particular many of the response functions have a small Nr; these include axial divergence, equatorial divergence, receiving slit width, capillary convolution, LPSD convolution and often sample penetration.

### <span id="page-4-1"></span>**2.1.4.....Convolutions in general**

TOPAS approximates the number of operations required for direct and FFT convolution and chooses the one with the smaller number of operations. In addition all direct convolutions are performed with peaks treated as straight line segments. Response functions are either straight line segments, analytical or both. The extra cost of the piece wise integration is small, approximately 3 (Nr+Np) operations, and the benefit is a high degree of accuracy.

Apart from *lor\_fwhm* and *gauss\_fwhm*, all of the convolutions described below have discontinuities in 2Th space; their associated Fourier transform therefore is difficult to describe. In cases where a FT is less demanding then a FFT is used after first calculating the aberration in 2Th space.

Response functions that are treated as straight line segments are:

```
user defined convolution
capillary_diameter_mm
lpsd th2 angular range degrees
```
Response functions that are analytically convoluted with the straight line segments of the peak are:

```
exp_conv_const
hat
stacked hats conv
```
Response functions that comprise a mixture of analytical and straight line segments are:

```
axial_conv 
one_on_x_conv
circles_conv
```
*lor\_fwhm* and *gauss\_fwhm* convolutions are treated analytically with the emission profile to form the base profile. Convolutions are calculated with a step size given by:

Peak Calculation Step = x calculation step / convolution step

For efficiency *x* calculation step should not be defined for data with equal x-axis steps; instead *rebin\_with\_dx\_of* should be used. The following response functions are calculated at smaller step sizes without changing Peak\_Calculation\_Step or Nr:

```
axial conv, Step = Peak Calculation Step / 2
lpsd_th2_angular_range_degrees, Step = Peak_Calculation_Step / 3
capillary diameter mm, Step = Peak Calculation Step / 1 to 3
```
In this manner a high degree of accuracy is maintained for the little extra cost in calculating the extra response function points and with the benefit of not increasing Np\*Nr. Typically a laboratory diffraction pattern can be accurately synthesized with a Peak\_Calculation\_Step of 0.02 degrees 2Th. The next step to increasing accuracy would be to increase *convolution\_step* to 2 and so on.

When direct convolution is used then most convolutions scale by (Nr \* Np) except for convolutions that scale by N; these are always performed directly and they are:

exp\_conv\_const hat stacked hats conv

Calculating derivatives of parameters that are a function of a convolution can be demanding. Most convolutions however that have multiple dependent parameters require only one recalculation of the convolution; exceptions are *ft\_conv*, *WPPM\_conv* and *user\_defined\_convolution*. In the case of convolutions that comprise multiple convolution parameters, for example, axial\_conv with its convolution parameters of *primary\_soller\_angle* etc..., then a recalculation for each of the convolution parameters is required.

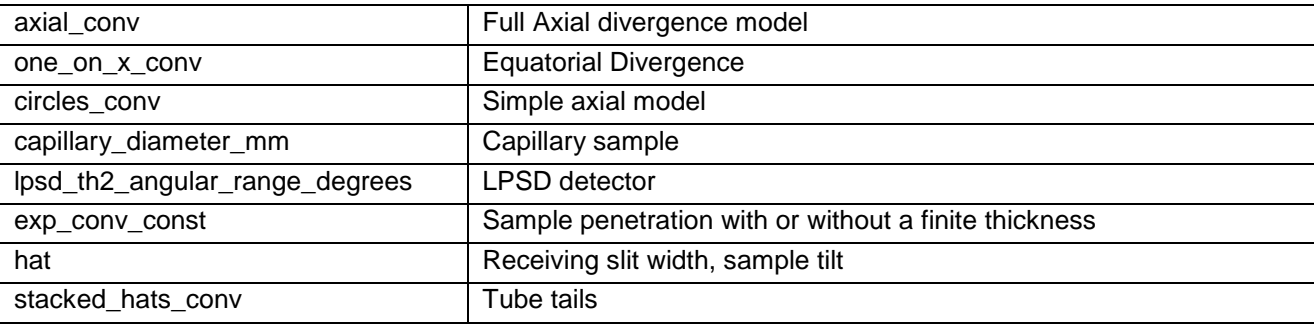

The following is an overview of the convolution and the aberration that uses it:

# <span id="page-5-0"></span>**2.2WPPM**

<span id="page-5-1"></span>Examples referred to in this section reside in the test examples\wppm directory.

#### **2.2.1....... WPPM in 2Th space**

The WPPM microstructure analysis (Scardi & Leoni, 2001; Leoni *et al*. 2004; David *et al*. 2010) for domains comprising spheres and a gamma distribution can be implemented using *user\_defined\_convolution* operating in 2Th space as shown in gamma.inp.

#### <span id="page-5-2"></span>**2.2.2....... WPPM using fit\_obj(s)**

For cases where microstructure broadening is far greater than instrument/emission profile broadening then *fit* ob<sup>*j*</sup>s can be used to describe the peak shape (see gamma-fit-obj.inp and sphere-fit-obj.inp), for example:

```
 fn gamma_mu_variance(mu, v, xo)
      {
        def s = 2 ( Sin( X Pi/360) - Sin(xo Pi/360) ) / lam;
        def p0 = Pi s mu;
        def p = If(Abs(p0) < 1e-10, 1, p0);def q = 2 p / v; return
           mu v / p^4\sim (
              2 p^2 / (2 + v)+ (v / (2 + 3 v + v^2)) (1 - (1 + q^2)^(-.5 v) \cos(v \arctan(q))- 2 p (1 + q^2) (-.5 (v+1)) Sin( (1 + v) ArcTan(q)))
            );
 }
```
Example super-lorentzian.inp is useful for asking the question; can spheres with a gamma distribution describe a 1/(1+x^2)^m type function?

Example compare-1.inp is useful for asking the question; can a Voigt fit to a particular case of spheres with a gamma distribution?

#### <span id="page-6-0"></span>**2.2.3....... WPPM using WPPM\_ft\_conv**

*WPPM\_ft\_conv* describes a FT in *s* space and performs a convolution on phase peaks that have been interpolated to *s* space, for example:

```
WPPM_ft_conv = 1 - 1.5 WPPM_L / D + 0.5 (WPPM_L / D)^3;
   \overline{WPPM} L max = D;
   WPPM<sup>th</sup>2 range = 25 .1 Rad Lam / (D Cos(Th));
   WPPM_correct_Is
```
The result is then interpolated back to 2Th space. Interpolations are scaled such that I(*s*)*ds* =I(*θ*)*dθ* when *WPPM\_correct\_Is* is defined; the affects of this scaling is typically small at low angles and becomes noticeable at very high angles reaching a maximum at 180 degrees 2Th where the derivative of Cos(Th) is at a maximum.

When multiple *WPPM\_ft\_conv*(s) are defined then the program will internally use the convolution theorem.

WPPL L is a reserved parameter name that returns the transform parameter.

WPPM\_L\_max defines the maximum WPPL\_L.

Get(ft\_0) and FT\_Break can both be used in *WPPM\_ft\_conv* in a manner similar to *ft\_conv*.

The tails of WPPM peaks extend for almost the whole diffraction pattern; they can be shortened using *WPPM\_th2\_range*; in the above example this range has been written in terms of the *fwhm* as defined in the Scherrer equation.

*WPPM\_ft\_conv* can be a function of the following reserved parameter names:

H, K, L, M, Th, Xo, D\_spacing, WPPM\_L and spherical\_harmonics\_hkl

Example s-sphere-1.inp uses *WPPM\_ft\_conv* to fit to a synthesized WPPM generated peak with identical results.

The following macros (written by Matteo Lenoi), as defined in TOPAS.INC, describes a log normal distribution:

```
WPPM_Cube_Ln_Normal
WPPM_Sphere_Ln_Normal
WPPM_Octahedron_Ln_Normal
```
Where for example WPPM\_Octahedron\_Ln\_Normal is as follows:

```
macro WPPM Octahedron Ln Normal(muc, muv, sigc, sigv)
```

```
 #m_argu muc
      #m_argu sigc
     If Prm Eqn Rpt(muc, muv, min .1 max = Min(2 Val + .3, 100);)
     If Prm Eqn-Rpt(sigr, sigv, min .01 max = Min(2 Val + .01, 3);)WPPM f\overline{t} conv =
\{def cga = Constant(Cos(Get(ga) Pi/180));
            def sga = Constant(Sin(Get(ga) Pi/180));
            def cal = Constant(Cos(Get(al) Pi/180));
            def che = Constant(Cos(Get(be) Pi/180));
            def aa = Constant (Get (a) );
             def bb = Constant(Get(b));
            def cc = Constant (Get (c) );
            def cv = Constant(Get(cell volume));
            def wA = H / aa;
            def wB = (-H cqa / aa + K / bb) / sqa;def wC = ( (H bb cc (cal cga - cbe) + K aa cc (cbe cga - cal)) /
             sga + L aa bb sga) / cv;
            def A = D spacing Max(wA, wB, wC);
            def B = D spacing Max(Min(wA, wB), Min(wA, wC), Min(wB, wC));
            def C = D spacing Min(wA, wB, wC);
            def H0 = 1;
            def H1 = If (A>=B+C,-3 A/Sqrt(2), - 3 (A + B + C)/sqrt(8));def H2 = If (A>=B+C, 3 (A A - B B - C C)/2,-3(A A+(B-C)^2 - 2 A
                (B+C) /4;
            def H3 = If (A>=B+C, (-A^3 + 3 A (B B+C C) + 2(B^3 + C^3))/(2
                Sqrt(2)),(A^3 + B^3 + C^3 - 3 A B C)/Sqrt(2));
            def Kc = (A + B + C)/Sqrt(2);
             def u = CeV(muc, muv);
             def sig = CeV(sigc, sigv);
            fn M(n) = Exp(Min(n u + 0.5 n^2 sig, 600));
            fn wppm Ln(kc) = Get(WPPM Ln k) + Ln(kc Get(WPPM dL));fn q(Hn, n) {
               return 
Hn Brown and the Hn
                  Erfc Approx( ( wppm Ln(Kc) - u - (3-n) sig^2) / (sig
                    Sqrt(2)) WPPM_L^n 
                  M(3-\overline{n});
 }
            return q(H0, 0) + q(H1, 1) + q(H2, 2) + q(H3, 3);
 } 
         WPPM break on small = 1e-7;
         WPPM_L_max 1000
        WPPM<sup>th2</sup> range = 30;
```
{

}

Example cube-ln-normal-1.inp can be used to test these macros. Lattice parameters appearing within the macros are made constant using Constant; thus these convolutions are made independent of lattice parameter changes and hence a separate convolution is not initiated whilst calculating lattice parameter derivatives.

WPPM\_Ln\_k is a reserved parameter name that returns Ln of an integer and is used to calculate Ln(Kc WPPM\_L) in a fast manner.

The example ln-normal-1.inp can be used for visualizing a Ln normal distribution. It uses the Ln\_Normal\_x\_at\_CD function to determine the limit of the distribution.

# <span id="page-8-0"></span>**2.3Loading of INP files**

### <span id="page-8-1"></span>**2.3.1.....if {} else if {} else {}**

An 'if' construct operational on the loading of INP files, see test examples\zro2.inp. Loading operates on the pre-processed INP file; syntax is as follows:

```
if expression {
} else if expression {
} else expression {
}
```
*expression* can be any valid TOPAS equation without the semicolon; in addition *expression* can contain the functions Prm\_There(prm\_name) and Obj\_There(obj\_name). The following is equivalent to a /\* \*/ block comment:

if 0 { ... }

A more complex construct could look something like the following:

```
xdd
   local aaa 1
   str...
      local aaa 2
   str...
      local aaa 3
   hkl_Is 
      if Prm_There(aaa) {
          Out(aaa, "\nThis is the aaa at the xdd level (-1.6f")if aaa == 2 \{Out String("\nThis wont be written to file as aaa at the xdd
                 level is 1")
          }
       } else if Obj_There(hkl_Is) {
         Out String("\nYes this is a hkl Is phase")
       } else {
          Out String("\naaa is not there and this is not a hkl Is phase")
       }
for xdds {
 if And(Obj There(neutron), Obj There(pk xo)) {
   ' Neutron TOF
 }
}
```
# <span id="page-8-2"></span>**2.3.2.....existing\_prm**

*existing\_prm* allows for the modification of an existing *prm*/*local* parameter, see for example the macro K\_Factor\_WP in TOPAS.INC. The following:

```
local a 1
existing prm a += 1;
existing prm a /= 2;
existing prm m a = 3 (a + 1);perm = a; : 0
```
will give the result:

 $prm = a; : 6.00000$ 

The operators of  $+=, -=, *, /=$  and  $\wedge =$  are allowed.

# <span id="page-9-0"></span>**2.4 CIF**

The following macros and Get's can be used to output data in CIF format; Red corresponds to new macros:

```
Out CIF STR(file)
OutCIFADPs(file)
Out<sup>-</sup>CIF<sup>-</sup>STR(file, with id)
Out<sup>CIF</sup> Bonds Angles(file)
Get (number_of_parameters)
Get(refine_ls_shift_on_su_max)
Get (weighting)
Xi = a reserved parameter name
```
\_refine\_ls\_shift/su\_max can be accessed using Get(refine\_ls\_shift\_on\_su\_max) when do\_errors is defined and when continue\_after\_convergence is NOT defined. A message similar to the following is displayed on calculation:

```
refine 1s shift on su max 0.409610469 corresponds to parameter m501b939c 3 of
object prm_10
```
Get(weighting) and Xi can be used as follows:

```
xdd out file append load out record out fmt out eqn
   {
       " %9.0f" = Xi;
       " \$11.5f" = X;" %11.5f" = Ycalc;
       " %11.5f" = Yobs;
       " \$11.5f\n" = Get(weighting);}
```
Get(weighting) returns the following masked with excluded regions:

1 / Max(1, Yobs), if SigmaYobs does not exist 1 / SigmaYobs^2, if SigmaYobs does exist

If *weighting* is a function of YCalc etc... then it returns the last weighting calculated depending on *recal\_weighting\_on\_iter*.

# <span id="page-9-1"></span>**2.5 Rigid bodies**

### <span id="page-9-2"></span>**2.5.1.....Rigid body parameter errors propagated to fractional coordinates**

Errors for fractional coordinates for sites defined as part of a rigid body are now propagated to the site fractional coordinates. The example rigid-errors\Aniline\_I\_100K\_x.inp (by Simon Parsons) demonstrates equivalent refinements for the case of 1) using a rigid body and for the case 2) hand coding the fractional coordinates in terms of rigid body parameters but not in fact using a rigid body. Errors and convergence behaviour in both cases are identical. In particular case (2), which has many computer algebra equations, takes approximately the same time per iteration as case (1); this demonstrates that the computer algebra does not noticeably affect computational speed even in cases where its use is plentiful.

### <span id="page-9-3"></span>**2.5.2.....Z-matrix collinear error information**

The Z-matrix collinear points exception can be deciphered using information displayed on detection of the error. The collinear error is due to three atoms on a z-matrix line which are collinear. The information displayed includes a snap shot of the rigid body operations pertaining to the error. The following is an example of the information displayed:

DB x CB Zero dot product - Z-matrix possible collinear points at atoms

```
 O10
         C16 8.91631604e-016 1.0912987e-014 5.2
         C15 3.72315026e-016 1.0912987e-014 3.9
         C11 0 0 0
Partial z-matrix in error:
      rigid
             z matrix C11
              z_matrix C12 C11 1.3
              z_matrix C13 C12 1.3 C11 120
              z_matrix C14 C13 1.3 C12 120 C11 180
              z_matrix C15 C14 1.3 C13 120 C11 0
              z_matrix C16 C15 1.3 C14 120 C11 180
              z_matrix O10 C16 1 C15 108 C11 120
```
To investigate why the error is occurring the rigid body fragment can be copied to a Rigid-body editor window; ie.

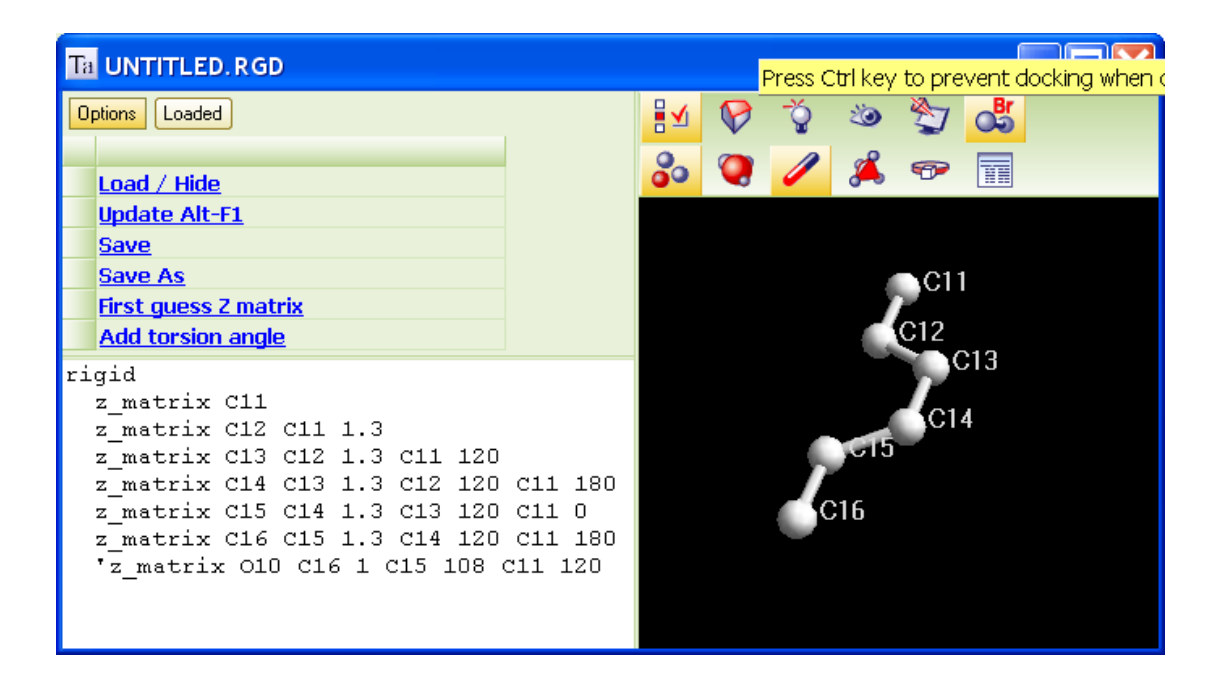

The O10 line is commented out as it's the line in error. Looking at the O10 line (using the OpenGL window) it can be seen that atoms C16, C15, C11 lie on a straight line; this is invalid as it becomes impossible to form the dihedral angle in a non-degenerate manner. The best way to think about a z-matrix line with 4 atoms A, B, C, D, ie.

z\_matrix A B # C # D #

is to think of two triangles ABC and DBC hinged along the line BC. The angle between the triangles is the dihedral angle. If B, C, D are collinear then there's no triangle DBC and hence the dihedral angle cannot be formed. Thus for z-matrices both A,B,C and B,C,D must not be collinear. Dummy atoms can solve this problem. The program tests for a zero dot product numerically with a tolerance of 1.0e-15.

### <span id="page-10-0"></span>**2.6 Functions – fn, def, return, noinline**

Functions can be defined using the 'fn' keyword; here's an example of a recursive function:

```
fn factorial(x) { return If(x == 1, 1, x factorial(x-1)); }
perm = factorial(5); : 120
```
There's also the simple form where the 'return' statement is implied:

fn factorial(x) = If(x == 1, 1, x factorial(x-1));

The equation part of 'prm' objects can have a function body (see the macro Robust Refinement in TOPAS.INC), for example

prm = { def  $a = 2$ ; return  $a$ ; }

Most importantly functions can reference parameters defined with the 'prm' keyword; this simplifies the writing of 'prm' equations and additionally memory usage can be greatly reduced when the 'noinline' keyword is used. Equations called 'def' objects can be used and defined within non-simple functions. Here's an example:

```
fn gauss(a, x, f, g) 
   {
      def al = 2 Sqrt(Ln(2) / Pi) / f;
      def a2 = 4 Ln(2);
      def a3 = (x / f);
      return al Exp(-a2 a3^2);
   }
```
A 'def' object must be defined prior to its use. They can be assigned to other 'def' objects but not to objects of 'prm' type. In other words 'prm' objects are write-protected within functions. The arguments to functions can be 'def' or 'prm' objects. c-style braces can be used to scope variables; the following will throw an exception due to the attempted use of an uninitialized 'def' object:

fn foo $(x)$  { def a; { def a = x; } return a; }  $perm = foo(3); : 0$  ' Exception thrown

The following will not throw an exception as the simplification routines will recognize the '0':

fn  $a(x) = x$  undefined name 0; prm =  $a(3)$ ; : 0

Functions can be nested; for example:

```
fn foo() { 
   def a, b;
   a = 3; b = 2;fn nested(x, y) { return Sqrt(x^2 + y^2); }
   return nested(a, b);
}
perm = foo(); : 6
```
'def' and 'prm' objects have scope and their scope determine the actual object used.

Here def 'a' is returned:

fn a(a) { def  $a = 2$ ; return a; } prm = a(1) : 2

Here prm 'a' is returned:

prm  $a = 2$ ; fn  $a() = a$ ; prm =  $a()$ ; : 2

Here the argument 'a' is returned:

prm  $a = 2$ ; fn  $a(a) = a$ ; prm =  $a(3)$ ; : 3

Function specifics

- fn's are a kernel operation and not a pre-processor operation.
- fn's must be defined prior to their use.
- fn arguments are optional but parentheses must be used in both the function definition and its use.
- a fn cannot be defined with a name of a previously defined fn name.
- fn's are inlined by default.
- Non-nested fn's can be prevented from being inlined with the 'noinline' prefix.
- nested functions cannot be prefixed with 'noinline'

Use of *noinline* can often be slower than not using *noinline* as a stack mechanism is used for the *fn* arguments as well as the global simplification routines cannot simplify what's inside a *noinline*d function. Functions are therefore 'inlined' (the word 'expand' is sometimes used) by default. A macro can be considered an inlined function and there's no difference in the how the following is finally processed:

fn my max(a, b, c) = Max(a, b, c);  $macro$  & my max(& a, & b, & c) { Max(a, b, c) }

The macro by definition is inlined in the pre-processed INP file. In the case of 'fn' the program will inline 'my\_max'. Prefixing fn with '*noinline*' prevents inlining, for example:

noinline fn gauss(x, f) = (2 Sqrt(Ln(2)/Pi)/f) Exp(-4 Ln(2)((X - x)/f)^2);

Its best to inline small functions as it gives the simplification routines a chance to simplify what's inside the function in regards to its surroundings. Consider the following:

```
noinline fn a(b, c) = b^2 + c^2;
prm p1 1
prm !p2 1
prm p3 1
prm !p4 1
prm p5 = a(p1, p2) + a(p3, p4); : 0
```
Without inlining the simplification routines won't see that p2 and p4 are constants inside the 'a' function and hence no simplification is performed; the 'a' function will be called twice and the stack used twice. Note, stack here refers to the computer algebra stack. With inlining p5 after simplification reduces to:

prm  $p5 = p1^2 + p3^2 + 2;$  : 0

In the case of large functions then not inlining may increase performance as the signalling of equation nodes for recalculation will be reduced. Inlined functions have scope allowing the use of the Get() function, for example:

```
fn lat(h, k, l) = h Get(a) + k Get(b) + l Get(c);
str..
   lor fwhm = lat(H, K, L) - lat(-H, -K, -L);
```
#### <span id="page-12-0"></span>**2.6.1.....Subject independent single crystal refinement**

The \functions\alvo4-fn.inp example performs a single crystal refinement using the computer algebra aspects of the program. No x-ray or subject dependent keywords have been used; instead only six keywords are utilized:

*fn, noinline, def, return, prm, restraint*

The speed of alvo4-fn.inp is 7.4 times slower than the comparable subject dependent keyword equivalent of alvo4-normal.inp. Much of the difference in speed is in the calculation of the Cosines necessary for the structure factors. Importantly convergence and the behaviour of the parameters are similar. The placement of noinline is important. Also used is the *out\_refinement\_stats* keyword which outputs the following:

First pass equation statistics excluding attribute equations Number of equations : 534<br>Number of nodes : 99751 Number of nodes Number of nodes if expanded : 12070283

```
Number of penalties/restraints: 532
Number of independent penalty/restraints parameters: 58
Number of penalties/restraints: 532
Number of independent penalty/restraints parameters: 58
Time 0.13
Second pass equation statistics excluding attribute equations
    Before/After equation simplification
     Number of equations : 549 553<br>Number of nodes : 99766 8354
     Number of nodes
      Number of nodes if expanded : 12070298 228183
Number of objects taking part in refinement: 73
Number of dependent parameters with derivatives wrt to Ycalc: 15
```
The alvo4-fn.inp demonstrates the ease at which an entire single crystal refinement can be performed; it should allow for user defined temperature factors etc…

#### <span id="page-13-0"></span>**2.6.2.....Computer algebra and out\_refinement\_stats**

The computer algebra system CAS in version 5 (Coelho *et al*., 2011) is around 2 to 4 times faster than version 4; compare with running ROSENBROCK-10.INP or PVS.INP. The CAS has been reworked and it now operates on a global level where equations are simplified across all objects. The *out\_refinement\_stats* keywords, for SERINE\_I\_EVANS\_N\_TA\_BANG\_ROT.INP for example, outputs the following equation statistics:

```
Second pass equation statistics excluding attribute equations
    Before/After equation simplification
     Number of equations : 2707 3085<br>Number of nodes : 22941 16671
     Number of nodes
      Number of nodes if expanded : 1706390373 1070170132
Number of objects taking part in refinement: 2595
Number of dependent parameters with derivatives wrt to Ycalc: 2319
```
#### <span id="page-13-1"></span>**2.7The Minimization Routines**

The Newton-Raphson non-linear least squares method is used by default with the Marquardt method (1963) included for stability. A Bound Constrained Conjugate Gradient (BCCG) method (Coelho, 2005) incorporating *min/max* limits is used for solving the normal equations. The objective function  $\chi^2$  is written as:

$$
\chi^{2} = \chi_{0}^{2} + \chi_{P}^{2} + \chi_{R}^{2}
$$
\n(2-1)  
\nwhere  $\chi_{0}^{2} = K \sum_{m=1}^{M} W_{m} (Y_{o,m} - Y_{c,m})^{2}$   
\n $\chi_{P}^{2} = K K_{1} K_{P} \sum_{p=1}^{N_{P}} P_{p}$   
\n $\chi_{R}^{2} = K K_{1} K_{R} \sum_{r=1}^{N_{R}} R_{r}^{2}$   
\n $K = 1 / \sum_{m=1}^{M} W_{m} Y_{o,m}^{2}$ \n(2-3)

 $Y_{o,m}$  and  $Y_{c,m}$  are the observed and calculated data respectively at data point m, M the number of data points, w<sub>m</sub> the weighting given to data point m which for counting statistics is given by w<sub>m</sub>=1/ $\sigma(Y_{o,m})^2$  where  $\sigma(Y_{o,m})$  is the error in  $Y_{o,m}$ ,  $P_p$  are penalty functions, defined using the keyword *penalty*, and  $N_p$  the number of penalty

functions. R<sub>r</sub> are restraints, defined using the keyword *restraint*, and N<sub>r</sub> the number of restraints. K<sub>P</sub> and K<sub>R</sub> are weights applied to the penalty functions and restraints respectively.  $K<sub>1</sub>$  corresponds to the user defined *penalties\_weighting\_K1* (default value of 1), typical values range from 0.1 to 2. Penalty functions and Restraints are minimized when there are no observed data  $Y<sub>o</sub>$ ; see example ONLYPENA.INP.

The normal equations are generated by the usual expansion of  $Y_{c,m}$  to a first order Taylor series around the parameter vector **p**. The size of **p** corresponds to the number of independent parameters N. The penalty functions are expanded to a second order Taylor series around the parameter vector **p**. The restraints are expanded to a first order Taylor series around the parameter vector **p.** The resulting normal equations are:

$$
A \Delta p = Y
$$
\n
$$
\text{where } A = A_0 + A_P + A_R
$$
\n
$$
Y = Y_0 + Y_P + Y_R
$$
\n
$$
(2-4)
$$

$$
A_{0,ij} = \sum_{m=1}^{M} w_m \frac{\partial Y_{c,m}}{\partial p_i} \frac{\partial Y_{c,m}}{\partial p_j}
$$
  
\n
$$
A_{P,ij} = K_P \frac{1}{2} \sum_{p=1}^{N_P} \frac{\partial^2 P_p}{\partial p_i \partial p_j}
$$
  
\n
$$
A_{R,ij} = K_R \sum_{r=1}^{N_R} \frac{\partial R_{r,i}}{\partial p_i} \frac{\partial R_{r,j}}{\partial p_j}
$$
 (2-5)

$$
Y_{0,i} = \sum_{m=1}^{M} w_m (Y_{0,m} - Y_{c,m}) \frac{\partial Y_{c,m}}{\partial p_i}
$$
  
\n
$$
Y_{p,i} = -\frac{K_p}{2} \sum_{p=1}^{N_p} \frac{\partial P_p}{\partial p_i}
$$
  
\n
$$
Y_{R,i} = -K_R \sum_{r=1}^{N_R} R_r \frac{\partial R_r}{\partial p_i}
$$

The Taylor coefficients  $\Delta p$  correspond to changes in the parameters  $p$ . Eq. (2-4) represents a linear set of equations in  $\Delta p$  that are solved for each iteration of refinement. Off diagonal terms in  $A_P$  are not calculated and are instead set to zero.

K<sub>R</sub> and K<sub>P</sub> are both set to 1 in the absence of  $\chi^2_{\rm 0}$  $\chi^2_{\rm 0}$ . When  $\chi^2_{\rm 0}$  $\chi_0^2$  does exist then K<sub>P</sub> is used to give approximate equal weights to the sum of the inverse error terms in the parameters  $\sigma_0(\rho_i)^2$  and  $\sigma_P(\rho_i)^2$  calculated from  $\chi^2_0$  $\chi_{0}$ and  $\chi^2_{\rm p}$  $\chi^2_p$  respectively. Neglecting the off diagonal terms results in  $\sigma_P(p_i)^2=1/A_{0,ii}$  and  $\sigma_P(p_i)^2=1/A_{P,ii}$ ; however to avoid numerical stabilities  $K_P$  is written as shown in Eq. (2-6).

$$
K_{p} = \sum_{k}^{N_{k}} If (Y_{p,kk} \langle 10^{-14} A_{0,kk}, 0, 1.05 A_{0,kk} / (A_{p,kk} + A_{0,kk} \text{ Min}(Y_{p,kk} / Y_{0,kk}, 0.05))
$$
 (2-6)

k corresponds to independent parameters that are a function of  $\chi^2_{\rm p}$  $\chi_P^2$ . Similarly for K<sub>R</sub> we have:

$$
K_{R} = \sum_{k}^{N_{k}} If (Y_{R,kk} \langle 10^{-14} A_{0,kk}, 0, 1.05 A_{0,kk} / (A_{R,kk} + A_{0,kk} \text{ Min}(Y_{R,kk} / Y_{0,kk}, 0.05))) \tag{2-7}
$$

K<sub>R</sub> and K<sub>P</sub> can be modified using *pen* weight and the macro Pen\_Wt. Pen\_Wt calls the macro Write\_Pen\_Wt which then has to be defined by the user. A definition that mimics the default is as follows:

```
macro Write Pen Wt(Aii, Ai, Pii, Pi)
{
   pen_weight = If(Pii<1e-14 Aii, 0, 1.05 Aii/(Pii + Aii Min(Pi/Ai, 0.05)));
}
```
 $A_{ii}$  and  $A_i$  corresponds to  $A_{0,ii}$  and  $Y_{0,i}$  respectively. For  $K_P$  then  $P_{ii}$  and  $P_i$  corresponds to  $A_{P,i}$  and  $Y_{P,i}$ . For  $K_R$ then  $P_{ii}$  and  $P_i$  corresponds to  $A_{R,ii}$  and  $Y_{P,i}$ .

To formulate ShelX type restraints the following could be used:

```
pen weight = 1;
penalties weighting K1 = (Get(r wp)/Get(r exp))^2;
do errors include restraints
save best chi2
restraint = Sqrt(w) (yt-y);
```
where Sqrt(w) is simply the square root of the restraint weight used by ShelX.

#### <span id="page-15-0"></span>**2.7.1.....Improvements to Conjugate Gradient Solution method**

The bound constrained conjugate gradient method (Coelho, 2005) used for solving the normal equations greatly assists in convergence of the non-linear least squares process. Previously min/max limits were calculated prior to the solution of the normal equations and then held constant during the solution process. Version 5 in addition dynamically recalculates min/max limits during the solution process for min/max limits that are a function of independent parameters. For example, to constrain site occupancies on three sites to full occupancy with three atomic species each with occupancy of 1 the following could be defined:

```
 site Ni x .11 y .22 z .33 
            occ Ni ni1 0.20000 min 0 max 1
            occ Zr zr1 0.30000 min 0 max = 1 - ni1;
           occ Ca ca1 = 1 - \text{nil} - \text{zrl}; 0.50000
         site Zr x .21 y .32 z .43 
occ Ni ni2 0.40000 min 0 max = 1 - ni1;
occ \, Zr \, zr2 \, 0.50000 \, min \, 0 \, max = 1 - ni2;occ Ca ca2 = 1 - ni2 - zr2; : 0.10000
         site Ca x .31 y .42 z .53 
           occ Ni ni3 = 1 - ni1 - ni2; : 0.40000
           occ Zr zr3 = 1 - zr1 - zr2; : 0.20000
           occ Ca ca3 = 1 - ca1 - ca2; : 0.40000
         ' Occupancy on sites add up to 1 
         prm = ni1 + zr1 + ca1; : 1.00000 
        prm = ni2 + zr2 + ca2; : 1.00000
         prm = ni3 + zr3 + ca3; : 1.00000 
          ' Individual species add up to 1 
 prm = ni1 + ni2 + ni3; : 1.00000
 prm = zr1 + zr2 + zr3; : 1.00000
        prm = cal + ca2 + ca3; : 1.00000
```
Version 4 allowed for such constraints but had difficulty in finding a minima without violating the limits. Version 5 has no such difficulty as seen in test\_examples\occ-constrain.inp.

#### <span id="page-15-1"></span>**2.7.2.....Restraints and Penalties**

A particular restraint can be reformulated into a penalty by squaring the restraint, for example:

restraint =  $a(x - b)$ ;

is equivalent to

penalty =  $a^2$  (x - b)<sup>2</sup>;

In the case of the restraint the off-diagonal terms A<sub>R,ij</sub> are calculated when *approximate*\_A (the BFGS method) is not defined. In the case of the penalty the off-diagonal terms  $A_{P,ii}$  is set to zero. Restraints often converge faster than equivalent penalties due to the use of the off-diagonal terms (compare ROSENBROCK-10.INP with ROSENBROCK-10-RESTRAINT.INP). Penalties are useful for functions that are not to be squared; these include negative functions such as the GRS series atomic interaction (see ALVO4-GRS-AUTO.INP).

For efficiency the  $A_R$  matrix is treated as a sparse matrix which is combined with  $A_0$  (if it exists) where  $A_0$ could be either sparse or dense. When *approximate\_A* is used then the diagonal elements of  $A_0$ ,  $A_P$ , and  $A_R$ are not calculated; instead they are approximated by the BFGS method.

When *approximate\_A* is used and both penalties and restraints are defined then this effectively means that the restraints are treated as penalties. The following for example:

```
Case 1
   approximate_A
   prm p1 1 prm r1 1
   penalty !P1 = 5^2 (p1 - 7)^2;penalty !P2 = 6^2 (p1 - 8)^2;restraint !R1 = 7 (r1 - 9);
   restraint !R2 = 8 (r1 - 10);
```
will have similar but not identical convergence to the following:

```
Case 2
   prm p1 1 prm r1 1
   penalty !P1 = 5^2 (p1 - 7)^2;penalty !P2 = 6^2 (p1 - 8)^2;penalty !P3 = 7^2 (r1 - 9)^2;penalty !P4 = 8^2 (r1 - 10)^2;
```
In Case 1 the diagonal elements of the A matrices are:

```
A_{P,p1p1} = (\frac{1}{2}) \frac{\partial^2 (P1+P2)}{\partial p1^2}A_{R,r1r1} = (\partial R1/\partial r1)^2 + (\partial R2/\partial r1)^2
```
In Case 2 they are:

 $A_{P,p1p1} = (\frac{1}{2}) \frac{\partial^2 (P1+P2)}{\partial p1^2}$  $A_{P,r1r1} = (\frac{1}{2}) \frac{\partial^2 (R1^2 + R2^2)}{\partial r1^2}$  /  $\partial r1^2$ 

The difference in behavior between penalties and restraints can be seen by comparing ROSENBROCK-10.INP to ROSENBROCK-10-RESTRAINT.INP. In 500,000 iterations we have:

```
ROSENBROCK-10.INP: 71 iterations on average to convergence
ROSENBROCK-10-RESTRAINT.INP: 47 iterations on average to convergence
```
The restraints converge faster as the  $A_{R,ij}$  elements are calculated. Approximating  $A_{R,ij}$  by defining *approximate\_A* in ROSENBROCK-10-RESTRAINT.INP gives the fastest convergence time wise:

ROSENBROCK-10-RESTRAINT.INP: 71 iterations on average to convergence

Many penalties however cannot be formulated as a restraint, RASTRIGIN.INP for example, and in these cases penalties are mandatory.

# <span id="page-17-0"></span>**2.7.3.....Saved refined values and save\_best\_chi2**

Values saved on termination of refinement are determined as follows:

- If *continue* after *convergence* is NOT defined and *save best chi2* is NOT defined then values saved corresponds to those of the last iteration.
- If *continue\_after\_convergence* is NOT defined and *save\_best\_chi2* is defined then values saved corresponds to those that gave the best  $Chi<sup>2</sup>$ .
- If *continue\_after\_convergence* is defined and *save\_best\_chi2* is NOT defined then values saved corresponds to those that gave the best Rwp.
- If *continue\_after\_convergence* is defined and *save\_best\_chi2* is defined then values saved corresponds to those that gave the best Chi<sup>2</sup>

When there are no penalties or restraints then the best  $\text{Chi}^2$  corresponds to the best Rwp.

#### <span id="page-17-1"></span>**2.7.4.....Error calculation**

Errors are calculated for all independent and non-independent parameters that are single valued when any of the following is defined:

do\_errors: Errors calculated without the inclusion of penalties and restraints in the A matrix.

do errors include penalties: Errors calculated with the inclusion of penalties in the A matrix.

do\_errors\_include\_restraints: Errors calculated with the inclusion of restraints in the A matrix.

#### <span id="page-17-2"></span>**2.7.5.....Simulated annealing adaptive step size**

The adaptive step size used in simulated annealing has been improved. In many case the complex temperature regime found in the macro Auto\_T can be replaced with a single temperature. The example CIME-Z-AUTO.INP demonstrates the improvements by using a very incorrect starting temperature of 0.1; the program quickly modifies the temperature to a more appropriate vale. Output lines such as:

Breaking - randomize on errors revisit

indicate that a particular parameter configuration has been revisited and the temperature will be internally adjusted. Note, with randomize\_on\_errors, relative temperature values are pertinent and not absolute values.

### <span id="page-17-3"></span>**2.7.6.....Refining on an arbitrary Chi<sup>2</sup>**

The *chi*2 keyword allows for minimization of a user defined  $\chi^2$ . It can be a function of the reserved parameter names X, Yobs, Ycalc and SigmaYobs. In addition the keyword *xdd\_sum* is a parameter that can be a function of these reserved parameter names. To, for example, define a normal least squares refinement the following can be used:

```
xdd...
   xdd sum denominator = Yobs;
   xdd sum numerator = (Yobs - Ycalc)^2 / Max(Yobs,1);
   chi2 = 100 Sqrt(numerator / denominator);
```
In refining on an arbitrary *chi2* the first and second derivatives of *chi2* with respect to each independent parameter is required. To do this fast Ycalc within *chi2* is approximated with a first order Taylor approximation around the parameter vector **p**. This approximation for various formulations of *chi2* has yielded good convergence even for non-linear parameters. To summarize:

- *chi2* is treated as a penalty
- For each independent parameter, a definite minima in *chi2* is bracketed and inverse parabolic interpolation used to determine the minima of *chi2* with respect to that parameter. In the calculation of *chi2*, Ycalc is replaced with its first order Taylor approximation and thus the full Ycalc is only calculated once per refinement iteration and not 100s of times.
- Finding the minima and the curvature of *chi*2 with respect to each parameter yields 1<sup>st</sup> and 2<sup>nd</sup> order derivatives of *chi2* with respect to each parameter.
- The BFGS method (*approximate\_A*) is then used to solve the resulting linear equations with off diagonal terms approximated according to the BFGS method.
- The BCCG method incorporating the Marquardt method with automatic Marquardt constant determination is used to solve the matrix equations.

The Rietveld refinement *test\_example\chi2-ceo2.inp* example demonstrates various scenarios.

Case 1) Here's output when NOT using *chi2*.

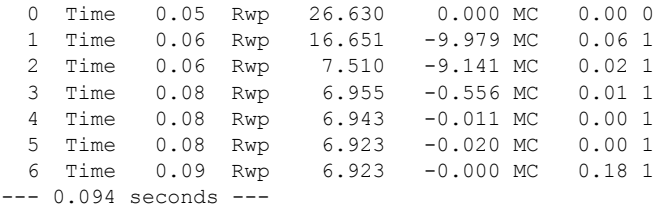

#### Case 2) Here's output when NOT using *chi2* but using *approximate\_A*.

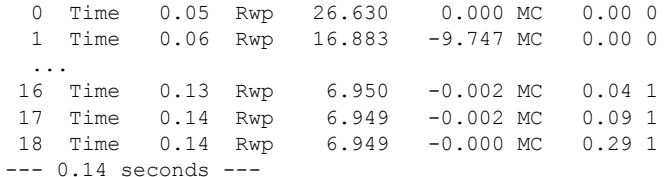

#### Case 3) Here's output using *chi2* defined for normal least squares

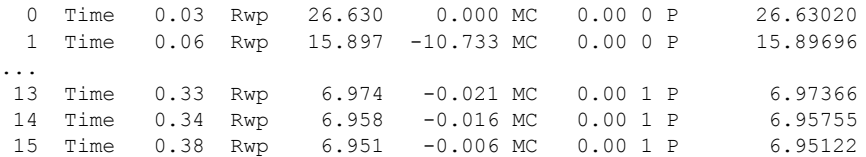

The *chi2* case (3) looks similar to case (2); however the path towards the minima is different as the *chi2* procedure is very different to normal least squares refinement.

#### <span id="page-18-0"></span>**2.7.7.....Informing of unrefined parameters**

Parameters that do not take part in a refinement are now reported, for example, the following:

prm a 1 prm b 1

where a and b are not used in any equations that are part of refinement will result in the following output:

```
Number of independent parameters not taking part in refinement: 2
    prm_10: a
    prm_10: b
```
The *val\_on\_continue* attribute of unrefined parameters are executed at the end of convergence. It can be useful, for example,

prm a 1 val on continue =  $b = 2$ ; ' this sets the parameter b to 2.

# <span id="page-19-0"></span>**2.8 Stacking faults**

```
[site $name]...
   [layer $layer name]
[stack $layer name]...
   [sx E] [sy E] [sz E][generate these $sites]
      [generate_name_append $append_to_site_name]
```
The super cell approach to stacking faults has been implemented. *layer* identifies a site as belonging to a layer called *\$layer\_name*. *stack* applies a stacking vector (*sx*, *sy*, *sz*) to the named layer. Structures factors are generated in the usual manner; a shift corresponding to the stacking vector is then applied. *stack* operates in any space group. Sites that do not belong to a layer are treated as un-stacked and their structure factors are generated in the usual manner.

*generate\_these* generates the sites found in *\$sites* for the *stack* with coordinates that reflect original *\$sites* positions plus the stacking vector. *generate\_name\_append* appends *\$append\_to\_site\_name* to the generated site. The generated sites have occupancies set to zero which signals a dummy site. Dummy sites do not take part in structure factor calculations and hence speed is not hindered. The dummy sites allow for graphical display of the layers; ie.

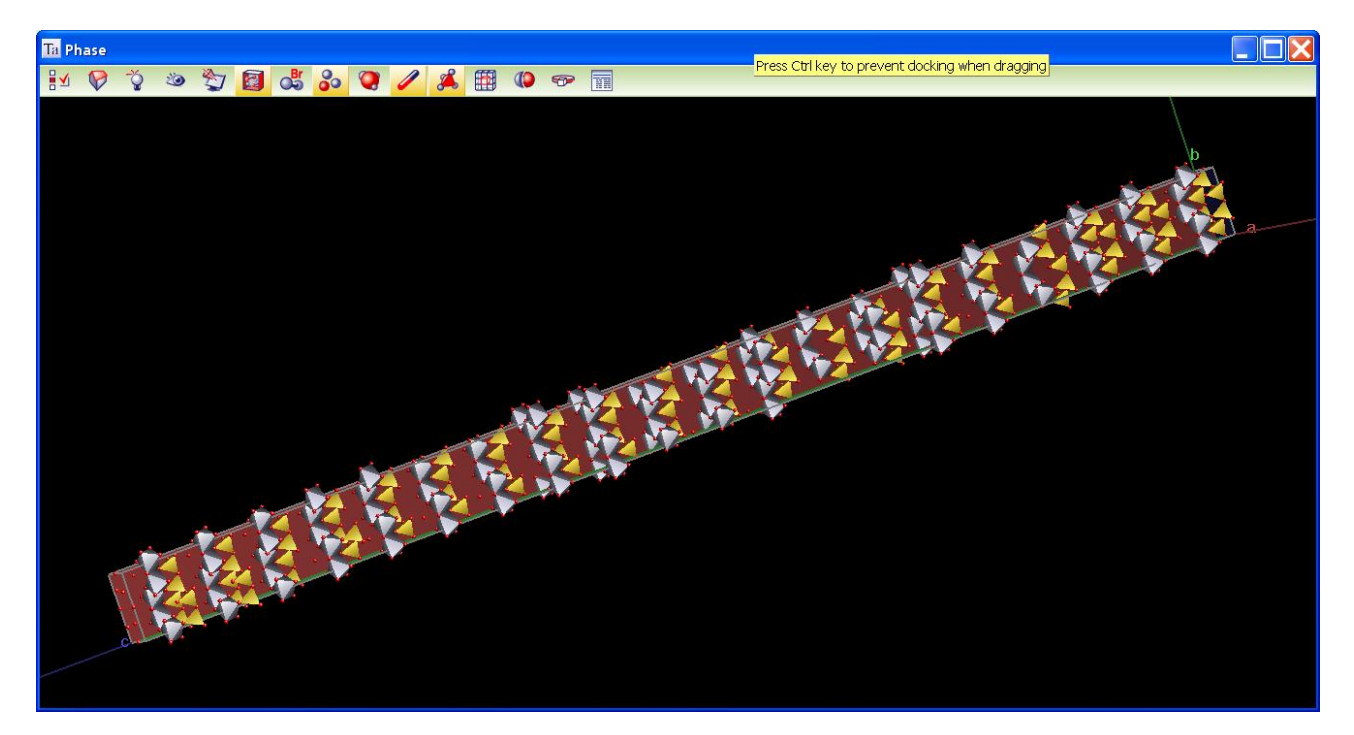

Importantly penalties operate on dummy sites which allow restraints such as Distance\_Restrain. For example,

```
space_group P1
site \overline{0}1... layer A
site O2... layer A
stack A
   sx...
   generate_these O1
       generate name append 1
append fractional
   in str format
```
will output for append\_fractional the following:

site O1 ... site O2... site 01 1 ... occ 0 0

The test examples\stacking-faults\kaolinite.inp shows how to simplify the setting up of layers with the use of simple macros. Speed of calculation for structure factors are very fast and the derivatives of the stacking vectors { *sx*,*sy*, *sz* } are very fast. The main bottle neck in speed is summing the peaks to Ycalc. The switch "#define Speed" in kaolinite.inp shows keywords that can speed things up in the early stages of determining the stacking vectors.

### <span id="page-20-0"></span>**2.8.1.....Fitting to a Debye-formulae generated pattern using 'stack'**

A test pattern was generated using the Debye scattering equation. The structure comprised a single atom in an Orthorhombic unit cell with 40 layers (40x40x40 unit cells) in the a-b plane shifted according to  $\{Round(Rand(0,2))/3, Round(Rand(0,2))/3, 0\}$ . The blue line in the following is the generated pattern comprising the average of 30 runs of the Debye scattering equation. The red line corresponds to a Rietveld fit of 6 super cell structures (1x1x40) showing that the super cell approach is a good approximation to the Debye formulae for this example.

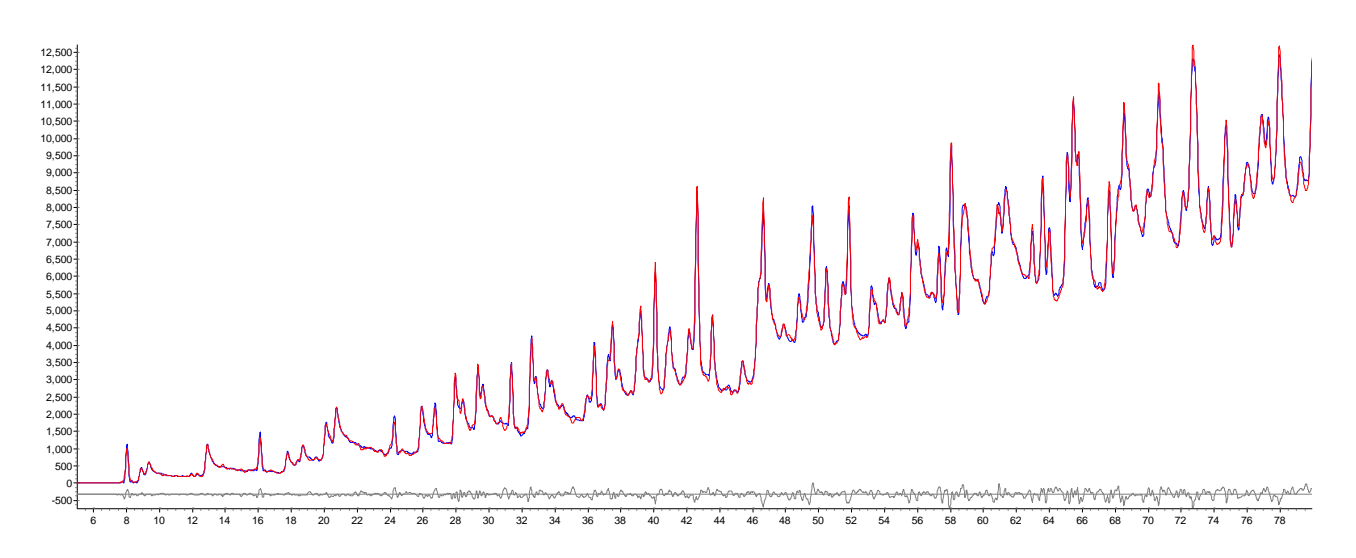

The example stacking-faults\debye-new.inp corresponds to the Rietveld fit using the *layer* and *stack* keywords. The debye-old.inp file corresponds to the same Rietveld fit but without the *layer* and *stack* keywords; instead layers are explicitly defined using *site* in an enlarged unit cell.

There are two time consuming bottle necks dealt with:

- 1) Summing peaks to Ycalc
- 2) Calculating structure factors for the stacked layers

The new phase dependent keyword called [*del\_approx* #] groups peaks from the peaks buffer whilst summing peaks to Ycalc; the peaks are grouped such that their 2Th positions all lie within:

–del\_approx Peak\_Calculation\_Step < 2Th < del\_approx Peak\_Calculation\_Step

Once the group is found then only the two peaks with the smallest and largest 2Th is kept. The in-between peaks have their intensities appropriated to the kept peaks. A particular I(2Th) intensity has its intensity distributed to the two end peaks as follows:

```
I(2Th_1) = I(2T) f
I(2Th_2) = I(2T) (1 - f)
```
where,

f =  $(Cos(\pi(2Th - 2 Th_1) / (2 Th_2 - 2 Th_1)) + 1) / 2$ 

The peak buffer stretching routines have also been optimized for both accuracy and speed. The following points should be noted when working with large super cells

- The *layer* and *stack* keywords increase computational speed and reduce memory usage
- *del\_approx* increase computation speed at a relatively small cost to accuracy; a value between 1 and 3, dependent on Peak\_Calculation\_Step, is typically acceptable.
- The graphical display of 10s of 1000s of hkl ticks (there's 51584 hkls in each phase of the debyenew.inp) is time consuming; turning the graphical hkl ticks option Off is worthwhile.

#### <span id="page-21-0"></span>**2.8.2.....Fitting to Kaolinite data**

stacking-faults\kaolinite.inp demonstrates the application of *stack* and *layer* with the following fit:

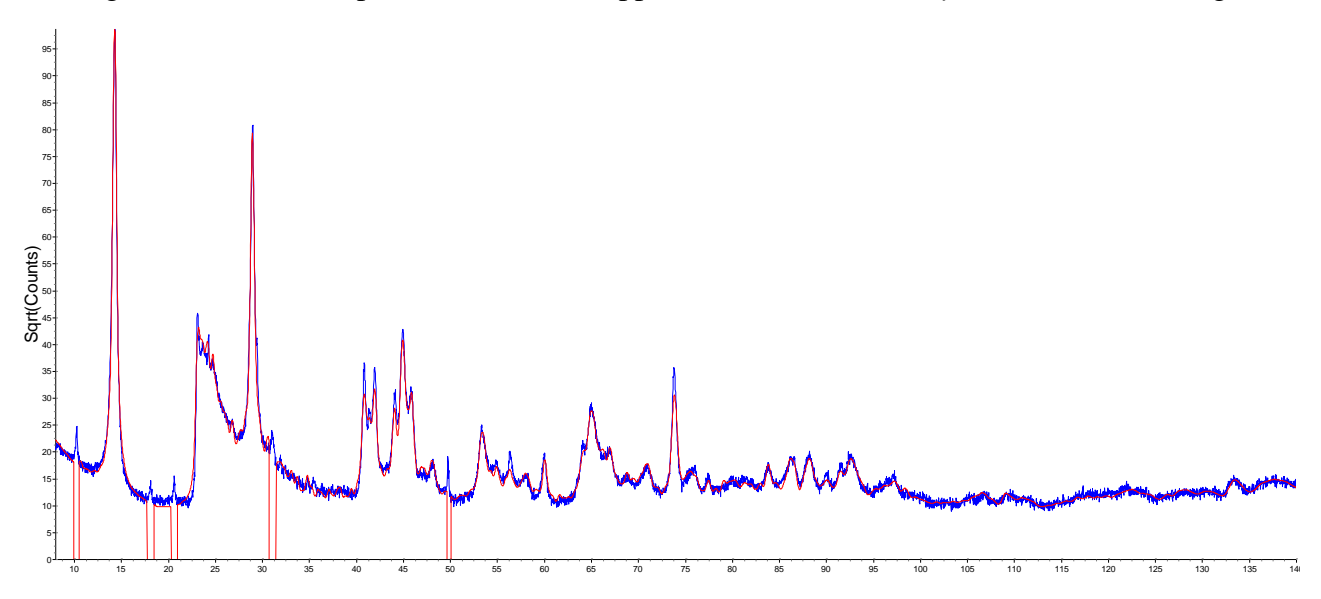

In this example the stacking vectors are refined in a simulated annealing process.

### <span id="page-21-1"></span>**2.9 Laue refinement**

Single crystal Laue diffraction data can be refined; data files have the extension \*.hkl-lam; see directory test examples\laue. Laue Lam is a reserved parameter name that can be used in hkl type equations; it returns the reflection dependent wavelength. The merging of equivalent reflections and Friedel\_pairs are not allowed with Laue refinement; the following keywords are internally defined with Laue refinement:

```
dont merge equivalent reflections
dont<sup>-merge-Friedel pairs</sup>
```
and the following messages reported:

Equivalent reflections not merged Friedel pairs not merged

# <span id="page-22-0"></span>**2.10 Quantitative Analysis**

The following are items associated with quantitative analysis with new items in red:

```
xdd..
   mixture_MAC
   mixture<sup>density</sup> g on cm3
   weight percent amorphous
   elemental_composition
   element weight percent...
   element_weight_percent_known...
   prm = \overline{Get}(\text{sum\_smvs}) \dotsMixture LAC 1 on cm(0) ' macro
   str...
       weight_percent
       cell_mass
       cell_volume
       phase MAC
       spiked phase measured weight percent
       corrected weight percent
       prm = Get(sum smvs) \ldotsperm = Get(smv) \dotsprm = Get(sum_smvs_minus_this)...
       prm = Get Element Weight(atom)...
       Phase_LAC<sup>-1</sup>_on_cm(0) ' macro
       Phase_Density_g_on_cm3(0) ' macro
```
Test\_examples\quant\quant-1.inp uses many of these and additionally writes equivalent terms in the form of equations, for example:

```
' This is weight_percent
prm = 100 Get(sm\overline{v}) / Get(sum_smvs); :
prm q = spiked phase measured weight percent /
          spiked phase measured weight percent wt; : 0
' This is corrected weight percent
prm = q Get(weight percent); : 0
' This is weight_percent_amorphous
prm = 100 (1 - q); : 0
```
#### <span id="page-22-1"></span>**2.10.1...Elemental weight percent constraint**

The QUANT implementation is almost entirely written internally using the TOPAS Symbolic system. Dependencies are automatically taken care of and unnecessary recalculations kept to a minimum. The overriding plus however is the flexibility it allows. If for example an elemental weight percent was known and three phases of the mixture comprised this element then *Get\_Element\_Weight* can be used to get the weight of the element as a function of the structure; ie.

```
str...
    prm z1 = Get Element Weight(Zr);
    MVW(!m1 0, !\overline{v1} 0,0)
str...
    scale s2 0.001
    prm z2 = Get Element Weight(Zr);MVW(0, !v2 0,0)
str...
    scale s3 0.001
    prm z3 = Get Element Weight(Zr);
    MVW(0, \frac{1}{100} \sqrt{3} \sqrt{0} \sqrt{0})
```
Rearranging the formulae for element weight percent, the scale parameter of one of the phases, say the first one, can be written as follows:

```
scale = (0.01 known Zr Get(sum smvs minus this) - s2 v2 z2 - s3 v3 z3) / (v1
   (z1 - 0.01 known Zr m1));
```
Get(sum\_smvs\_minus\_this) returns the sum of SMVs minus the phase where it is defined. The test\_example\quant\quant-3.inp demonstrates this constraint with very good convergence. It comprises 4 phases with three of them comprising Zr atoms. Quant-2.inp demonstrates constraining a weight percent to a known value using the macro:

```
macro Known Weight Percent(& w)
   {
      scale = (w/(100-w)) Get(sum smvs minus this) / (Get(cell mass)
          Get(cell_volume));
   }
```
#### <span id="page-23-0"></span>**2.10.2...Elemental composition and Restraints**

The *xdd* dependent keyword *element\_composition* reports the elemental composition for atoms within the structures of the *xdd*, for example:

Before Refinement:

```
xdd...
    elemental_composition
```
#### After Refinement:

```
xdd...
  elemental_composition
     {
         Rietveld<br>2.0.875 <sup>0.02</sup>
      AL 0.875`_0.021
     0 \t26.135<sup>--</sup>0.009
     SI 0.090<sup>5</sup>0.003
     Y 6.289 0.012
         ZR 66.612<sup>-0.012</sup>
     }
```
*element\_weight\_percent* \$ELEMENT \$NAME #: is an *xdd* dependent keyword that returns the weight percent of an element within the corresponding *str*'s of the *xdd*. Example usage:

#### Before Refinement:

```
penalties weighting K1 .1
xdd...
   element_weight_percent Zr+4 zr 0
   restraint = (z\overline{r} - 65); : 0
```
After Refinement:

```
penalties weighting K1 .1
xdd...
   element weight percent Zr+4 zr 65.0275252`
   restraint = (zr - 65); : 0.0275251892`
```
In this example zr is the name given to the element Zr+4 and the restraint shows a known value of 65 (set for example by XRF results). The refinement obeys the restraint according to the value set for *penalties\_weighting\_K1*.

For restraining a weight percent the following can be used:

```
xdd...
    penalties weighting K1 .2
    restraint = (Cubic\space Zirconia wt percent - 36); : 0
    str...
       MVW(0,0, !Cubic Zirconia wt percent 0)
```
Note, the Cubic Zirconia wt percent name which is given to the weight percent; see test examples\quant.

# <span id="page-24-0"></span>**2.10.3...Amorphous phase composition**

If *spiked\_phase\_measured\_weight\_percent* is defined then *elemental\_composition* will report on Rietveld values, Corrected values as well as values from the original un-spiked sample. If *element\_weight\_percent\_known* keywords are defined then e*lemental\_composition* will additionally report on the elemental contents of the amorphous phase, for example, from test examples\quant\quant-1.inp we have:

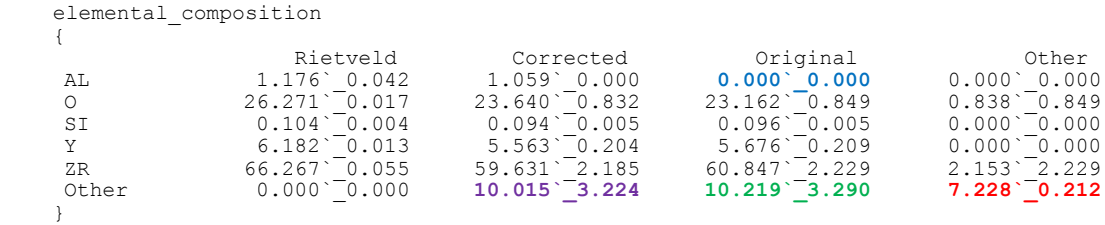

The first second and third columns sum to 100%. The second column corresponds to corrected values including the spiked phase. The third and fourth columns relate to elemental weight percents of the original phase. The last row of the second column (in purple) corresponds to Get(*weight\_percent\_amorphous*), the last row of the fourth column (in red) is the amount that is undefined; it comprises the Green number minus the elements of the third column excluding the last row. Note the zeros for Al (in blue); this is due to the spiked phase (dummy test data) being the only phase containing Al.

#### <span id="page-24-1"></span>**2.10.4...Using a dummy\_str phase to describe amorphous content**

If it is known that the amorphous content, (purple number) in the above table comprises a known composition, say TiO2, then a *dummy\_str* can be used to describe the amorphous content as follows:

```
dummy_str
   phase_name "Amorphous"
   a 5 b 5 c 5
   space_group 1
   site Ti occ Ti 1
   site O occ O 2
   Known Weight Percent(10.0148)
   MVW(0, 0 ,0)
```
\*\*\* Note: *dummy* str's void of MVW and sites takes no part in Quantitative analysis.

The lattice parameters and the chemistry should correspond to a real structure in order for Mixture\_LAC\_1\_on\_cm and phase\_LAC to be correctly calculated; in the case of using the Brindley correction these changed values will change the quantitative results. The space group entry can be other than P1 so long as the chemistry is correct. Inclusion of the *dummy\_str* produces:

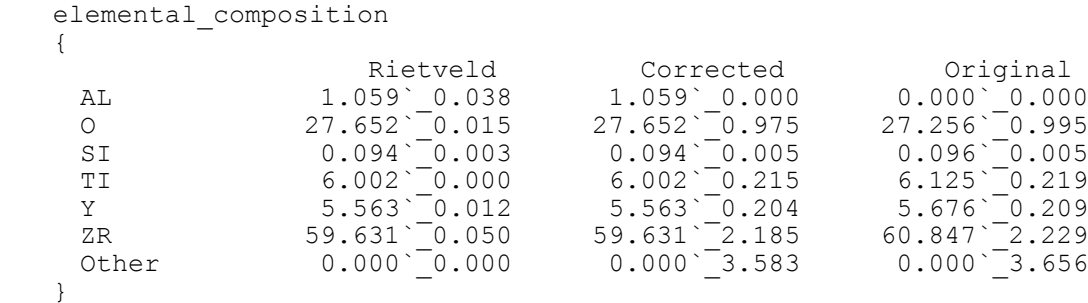

Note that the 'Other' row becomes zero as the *dummy\_str* has been assigned the amorphous content. The change in mixture values are:

#### Without *dummy\_str*

```
Mixture LAC 1 on cm ( 557.47740 0.58665)
mixture\_density_g\_on\_cm3 5.26713308`0.00292681843
```
#### With *dummy\_str*

Mixture LAC 1 on cm( 608.85143` 0.76954) mixture density  $\overline{g}$  on cm3 5.86601008`0.00407998952

If XRF results were entered for element\_weight\_percent\_known, for example:

```
element weight percent known Zr 63
element weight percent known 0 24
```
#### Then we get:

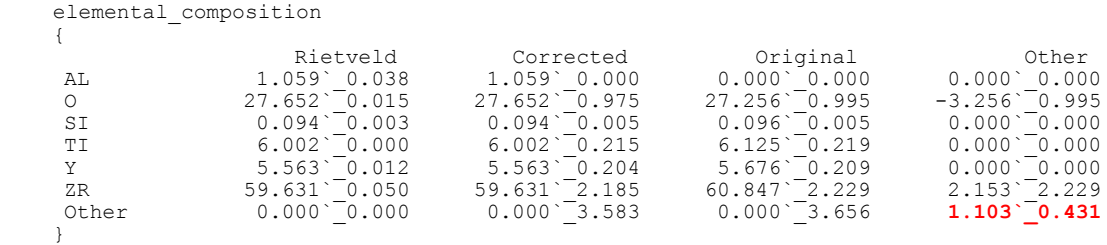

The negative element weight percent for O for the amorphous content reflects the fact that the measured XRF value for O is lower than the refinement's value (note, this example is simply for testing and the XRF values used are fictitious).

#### <span id="page-25-0"></span>**2.10.5...Quant using hkl\_Is or other non-str phases**

*dummy str*'s can be used to represent the quantitative results arising from non-str phases. For example, consider a phase where the structure is unknown but the chemistry is known and a calibration constant has been determined relating the hkl\_Is intensities to the scale parameter of the *hkl\_Is* phase. In such a case the *dummy\_str* can be written as (see Quant-6.inp):

```
dummy_str
   phase name "Linked Cubic Zirconia"
   Cubic(5.137866)space_group F_M-3_M<br>site Zr x \overline{0}site \overline{z}r \overline{x} \overline{0} \overline{y} \overline{0} \overline{z} 0 \overline{0} occ zr 0.85
   occ Y 0.15
   site 0 x 0.25 y 0.25 z 0.25 occ 0 0.962
   scale = hkl_scale;
   Phase LAC 1 on cm(0)
   Phase_Density_g_on_cm3(0)
   MVW(0, 0, 0)
```
Note in this case a space group has been entered with structural parameters that looks like a known structure; this could occur for example where the structure is known in an ordered state but the diffraction pattern comprises a disordered state. In other cases the P1 space group may suffice with site occupancies corresponding to the appropriate chemistry. The *dummy\_str* is linked to the *hkl\_Is* phase by assigning it scale parameter to the *hkl\_Is* scale parameter. Quant-7.inp is a similar process except that a *fit\_obj* is linked to a *dummy\_str*. Graphically the linked *dummy\_str* is plotted with the calculated pattern of the *hkl\_Is* phase or *fit\_obj*, for example, Quant-7.inp produces:

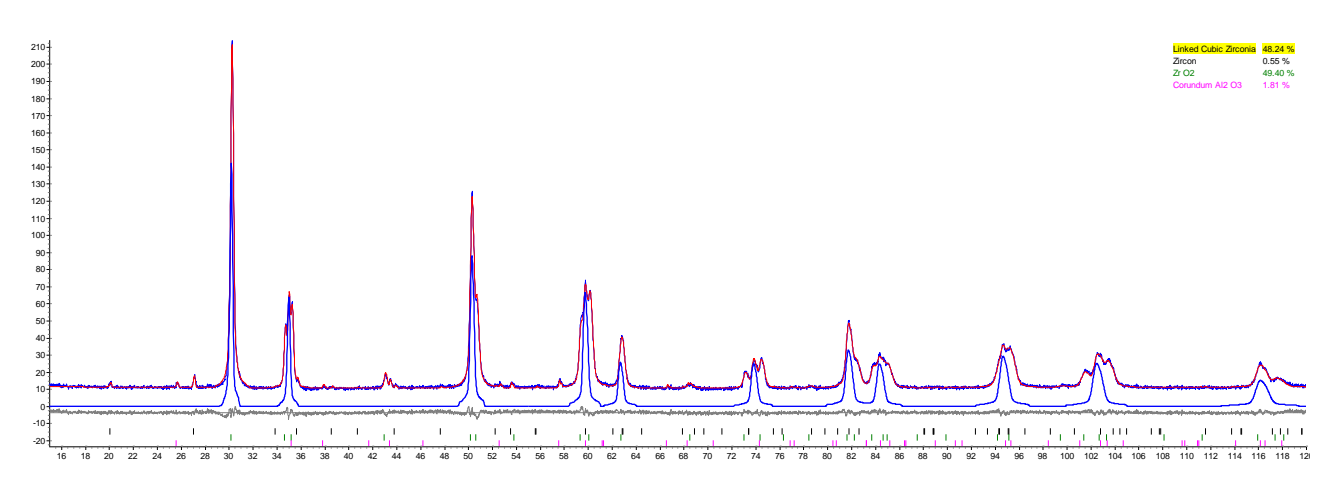

Here the Blue line corresponds to the *dummy\_str* which plots the calculated pattern of the linked *fit\_obj* which in turn comprises a *user\_y* object. The weight percent value determined by the *dummy\_str* is also displayed.

# <span id="page-26-0"></span>**2.10.6...Summary of Quant examples**

- Quant-1.inp: a general example showing the use of *element\_weight\_percent\_known* etc...
- Quant-2.inp: uses the Known\_Weight\_Percent macro
- Quant-3.inp: uses elemental constrain using Get\_Element\_Weight
- Quant-4.inp: uses an *hkl\_Is* phase instead of a *str* phase; uses Known\_Weight\_Percent on the *hkl\_Is* phase.
- Quant-5.inp: uses a *dummy\_str* to describe an amorphous phase
- Quant-6.inp: uses a *hkl\_Is* phase to describe a phase; links a *dummy\_str* to the *hkl\_Is* phase to get QUANT info.
- Quant-7.inp: uses a *fit\_obj* that is a function of a *user\_y* object to describe a phase; links a *dummy\_str* the *fit\_obj* to get QUANT info.

### <span id="page-26-1"></span>**2.10.7...External standard method**

The method of O'Connor and Raven (1988) has been implemented in both GUI and Launch modes through the use of the macros:

```
macro K Factor MAC K(mac, k, tot)
{
   move_to xdd
   local !k factor mac local mac
   local !k_factor_k_local_ k
   local !k_factor_sum_wps_ = 0; : tot
} 
macro K_Factor_WP(result)
{
   local k factor wp = 1.6605402 Get(smv) k factor mac local /
      k factor k local ; : result
   if Prm There(k factor sum wps ) {
      existing prm k factor sum wps += k factor wp;
   }
}
```
See test\_examples\k-factor.

# <span id="page-27-0"></span>**2.11 Learnt Shapes for Background or Otherwise**

The new keywords *user\_y* and *fo\_transform\_X* provides a means to use learnt shapes as a background function. The test example USER\_Y.INP produces the following fit to Quartz using a learnt Pseudo-Voigt.

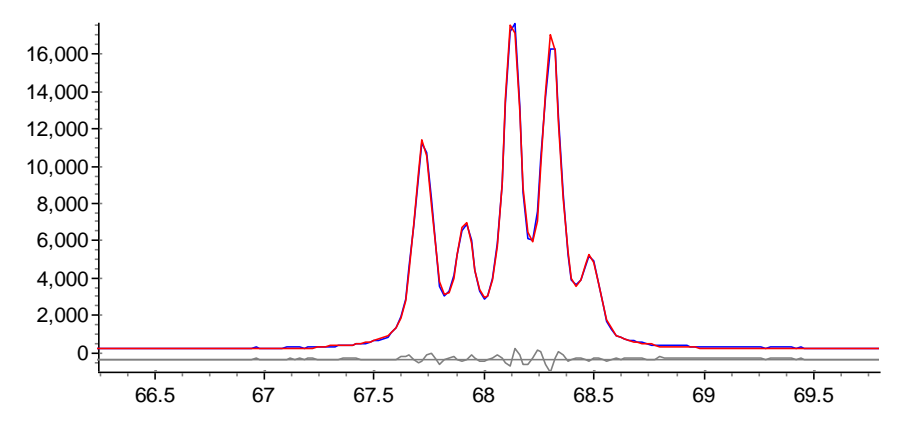

Example usage:

```
user y NAME { #include SOME FILE }
user_y NAME SOME_FILE
fit obj = NAME;fo transform X = (X - x) / s;
```
The user defined NAME corresponds to a parameter name given to the *user* y; it can be used in all equations that can be a function of X, for example:

fit  $obj = Exp(NAME^2);$ 

*fo\_transform\_X* is a dependent of *fit\_obj* and it transforms the X used within the *fit\_obj*. For example, NAME could have an x-axis that does not match the x-axis of the Yobs pattern; *fo\_transform\_X* provides a means to transform the Yobs x-axis to the *user\_y* x-axis.

The user y NAME  $\{.\,\cdot\}$  usage allow shapes to be typed directly into the INP file using the  $x1$  dx tag. A triangle for example is formulated as follows :

```
user_y NAME
      {
           \frac{x1}{0}dx -1 1 /* the start x and step */<br>\frac{1}{0} 1 0 /* the shape data */
                               /* the shape data
      }
```
More than one *user\_y* can be defined and they can be used any number of times in equations that can be a function of X. The test example USER\_Y.INP loads a single shape, and stretches and scales it five different ways onto a diffraction pattern to fit the Quartz triplet. Convergence is as fast as with any other other refinement.

# <span id="page-27-1"></span>**2.12 Emission Profile with Absorption Edges**

```
lam…
   [modify_peak]
       [modify peak apply before convolutions]
       [modify peak eqn !E] : Can be a function of Get(current peak) and
                              Get(current peak x)
          [current peak min x !E]
          [current peak max x !E]
```
The *modify\_peak* keyword can be used to modify peak profiles either before convolutions or after; here's a plot from AL2O3-Spinnel-PAM.INP (see directory test\_examples\absorption-edge) that has an identical absorption edge modelled for both Al2O3 and Spinnel samples:

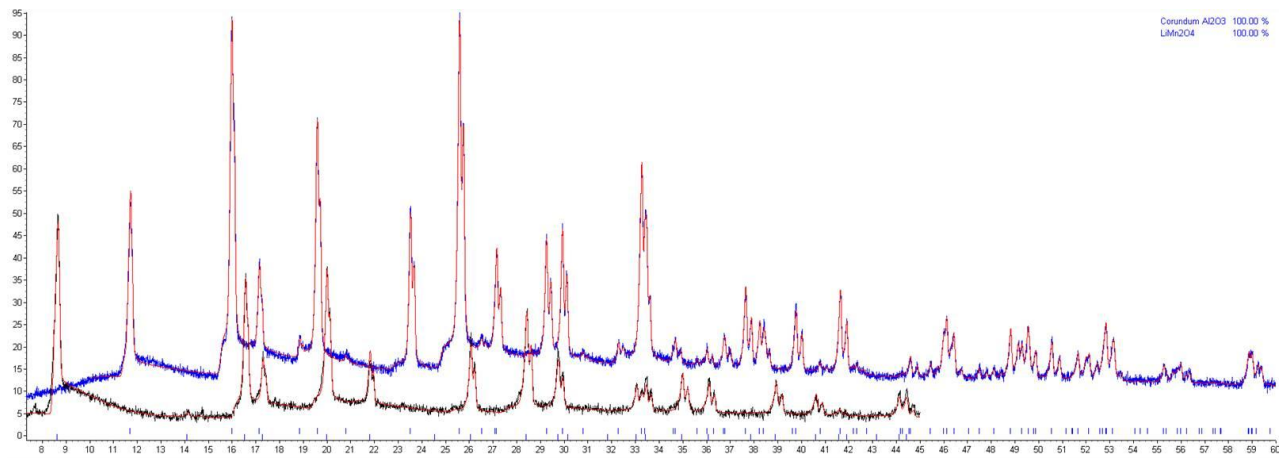

*modify\_peak* functionality is realized by using the internal data objects of Get(*current\_peak\_x*) and Get(*current* peak). These two objects return the x-axis wavelength being worked on by the program and the current calculated peak intensity at that x-axis position respectively.

# <span id="page-28-0"></span>**2.13 scale\_phase\_X keyword**

The *scale phase* X keyword scales Ycalc point by point. It can be used to define say alternate Lorentz Polarization factors. Some main points:

- Can be a function of X
- Multiple definitions are allowed and each is applied to the pattern.
- Can occur at the *xdd* or *phase* level.

Here's an example:

```
xdd…
    scale phase X...
    str…
      scale_phase_X…
    hkl_Is…
      scale phase X...
```
The first *str* is multiplied by the first and second *scale phase X*; the *hkl Is* phase is multiplied by the first and third *scale\_phase\_X*.

# <span id="page-28-1"></span>**2.14 Magnetic Structure Refinement**

```
str...
    [mag_only_for_mag_sites]
    [mag_space_group $symbol]
   site...
        [mlx E] [mly E] [mlz E] [mg E][mag_only]
        ' site dependent macros
       MM CrystalAxis Display(mxc, myc, mzc)
       MM<sup>-</sup>CrystalAxis<sup>-</sup>Refine(mxc, mxv, myc, myv, mzc, mzv, mlx v, mly v, mlz v)
       MM Cartesian Display(mxc, myc, mzc)
       MM<sup>-</sup>Cartesian<sup>-</sup>Refine(mxc, mxv, myc, myv, mzc, mzv, mlx v, mly v, mlz v)
```
Thanks to Branton Campbell and John Evans for expert assistance during the implementation of magnetic refinement. Magnetic refinement is implemented using the keywords *mlx*, *mly*, *mlz*, *mg* and

*mag\_space\_group*. See example in the test\_examples\mag directory as well as the tutorial by John Evans at [http://www.dur.ac.uk/john.evans/topas\\_workshop/tutorial\\_lamno3\\_magnetic.htm.](http://www.dur.ac.uk/john.evans/topas_workshop/tutorial_lamno3_magnetic.htm)

The Magnetic intensity is given by:

Magnetic intensity = **Fmagcperp . Fmagcperp\*** = |**Fmagcperp**|

where the superscript **\*** denotes conjugate gradient and:

**Fmagcperp** = **Fmagc** - (**Fmagc** . **Qhat**) **Qhat**

Or in words, **Fmagcperp** is the component of the magnetic vector in the direction perpendicular to the scattering vector **Q**, where

 $Q = (L^{-1})^T * h$ 

**Qhat = Q /** |**Q**|

where

**L** is the Cartesian lattice parameters in 3x3 matrix form **h** is the Miller indices in vector form \* denotes matrix multiplication Superscript<sup>-1</sup> denotes matrix inverse Superscript  $T$  denotes matrix transpose  $(L^{-1})^T$  = reciprocal lattice parameters

**Fmagc** in terms of the Cartesian lattice parameters is:

**Fmagc** = **L** \* **Fmag**

**Fmag** for the plane **h** for a single site is:

**Fmag** =  $\sum_i (\mathbf{B}_i \cdot \mathbf{m}) \operatorname{Exp}(2\pi i U_i)$ 

where the summation is over the equivalent positions j and

 $U_i = h.R_i x + h.t_i$  $x = \{ x, y, z \}$  = site fractional coordinates  $m = \{ m|x, m|y, m|z \} = magnetic moment$  $R_i$  = rotation part of space group operator  $t<sub>i</sub>$  = translational part of space group operator  $d_i = s_i$  determinant( $\mathbf{R}_i$ ) =  $s_i$  det( $\mathbf{R}_i$ )  $B_i = s_i det(R_i)$  **R**<sub>i</sub> = magnetic transformation matrix

The file MAGDATA.DAT (a GSAS file - permission for its use granted from Robert Von Dreele, the author of GSAS) comprises data for calculating magnetic form factors. The Lande splitting factor can be refined using the site dependent parameter *mg;* defaults for *mg* are obtained from MAGDATA.DAT. Shubnikov groups are obtained from the file SHUBNIKOVGROUPS.TXT.

*mag\_only*: When defined the x-ray component to intensity for the site in question is ignored.

*mag\_only\_for\_mag\_sites*: When defined the x-ray component to intensity for all magnetic sites for the str in question is ignored.

#### <span id="page-29-0"></span>**2.14.1...Magnetic refinement warnings/exceptions**

The following two messages:

- 1) Warning: Magnetic moment mlx of site Fe has no contribution to Fmag
- 2) Magnetic moment mlx of site Fe cannot be refined as it has no derivative

arise when for each group of equivalent positions of a special position the first row of the matrix ∑j**B**j\***m** is zero where the j's sum over the equivalent positions of a special position group. Similar messages for *mly* and *mlz* are given. Note, the fact that *mlx*, *mly*, *mlz* may or may not be refined and their associated constraints are considered. Refinement terminates in the case of message (2) when *mlx* is being refined.

# <span id="page-30-0"></span>**2.14.2...Displaying Magnetic moments**

Magnetic moments (Occupancy **B**j\***m**) are displayed graphically when 'view\_structure' is defined. For the case where the atom balls are masking the display of the magnetic moment arrows the "Atom size" can be varied as shown in the following:

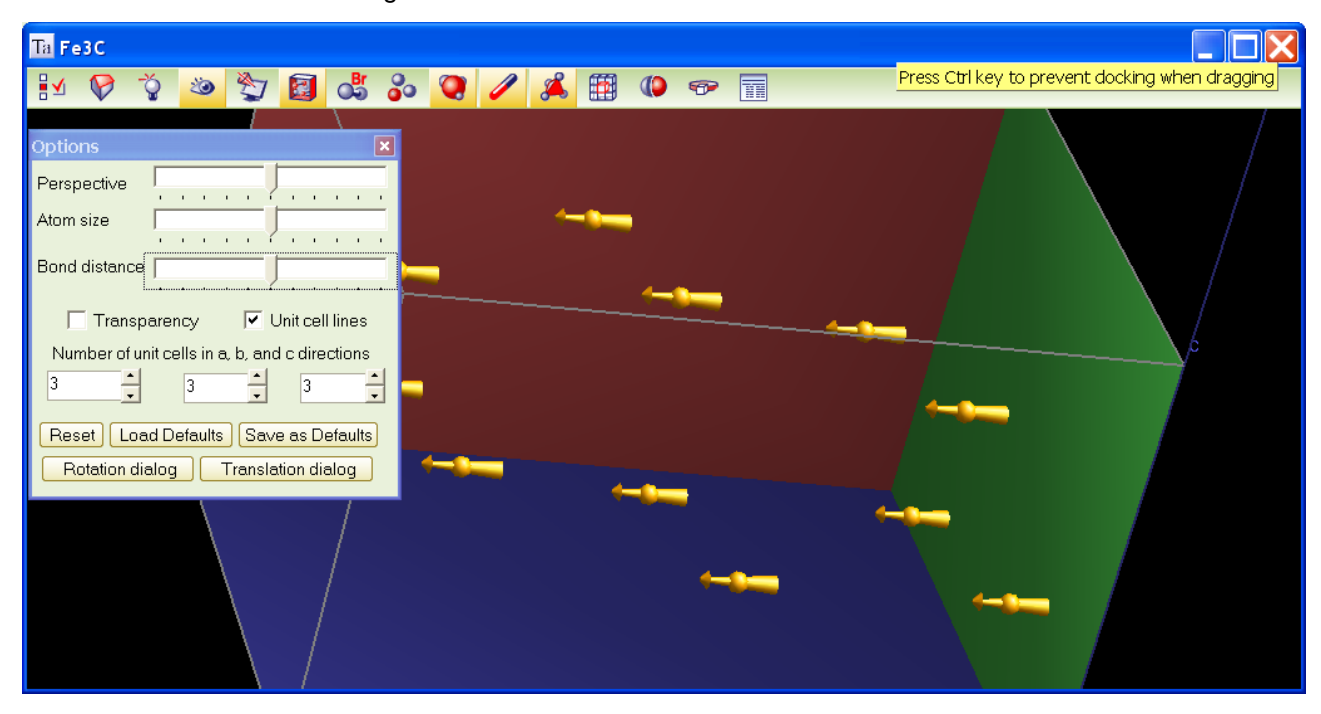

# <span id="page-30-1"></span>**2.14.3...'Decomposing' Fmag for speed**

When using magnetic space groups other than 1.1 equivalent positions of the space group are written in terms of other equivalent positions.

Let

 $C_i = \cos(U_i)$  $S_i = \sin(U_i)$ 

Exp( i U) =  $C_i$  + i S<sub>i</sub> = Euler's formulae

For two equivalent positions of a special position we have

 $U_1 = U_2 = U$ 

**Fmag**<sub>1</sub>+**Fmag**<sub>2</sub> = s<sub>1</sub> det(**R**<sub>1</sub>) **R**<sub>1</sub> **m** Exp(i U) + s<sub>2</sub> det(**R**<sub>2</sub>) **R**<sub>2</sub> **m** Exp(i U)

$$
= (s_1 \det(R_1) R_1 + s_2 \det(R_2) R_2) \text{ m} \tExp(i \text{ U})
$$

 $= c \, \text{m}$  Exp(i U)

**c** is independent of **x**

Note, a particular special position could have many equivalent positions.

#### If  $\mathbf{R}_1 = -\mathbf{R}_2$  and  $\mathbf{t}_1 = -\mathbf{t}_2$  for two equivalent positions then

 $U_1 = -U_2 = U$ 

```
Fmag<sub>1</sub>+Fmag<sub>2</sub> = s<sub>1</sub> det(R) R m Exp(i U) + s<sub>2</sub> det(-R) (-R) m Exp(-i U)
```
Now,

```
det(R) R = det(-R) (-R)
```
or,

**Fmag**<sub>1</sub>+**Fmag**<sub>2</sub> = det(**R**) **R m** ( $s_1$  Exp(i U) +  $s_2$  Exp(-i U))

For  $s_1 = s_2$ 

```
Fmag<sub>1</sub>+Fmag<sub>2</sub> = s_1 det(R) R m 2 C
```
For  $s_1 = -s_2$ 

**Fmag**<sub>1</sub>+**Fmag**<sub>2</sub> =  $s_1$  det(**R**) **R m** (2 i S)

If  $R_1 = R_2$  for two equivalent positions then

**Fmag**<sub>1</sub>+**Fmag**<sub>2</sub> = s<sub>1</sub> det(**R**) **R m** Exp(i **h**. **R x**) Exp(i **h**.t<sub>1</sub>) + s<sub>2</sub> det(**R**) **R m** Exp(i **h**. **R x**) Exp(i **h**.t<sub>2</sub>)

 $=$  det(**R**) **R m** (s<sub>1</sub> Exp(i **h**.**t**<sub>1</sub>) + s<sub>2</sub> Exp(i **h**.**t**<sub>2</sub>)) Exp(i **h**. **R x**)

= **c** Exp(i **h**. **R x**)

**c** is independent of **x** and is calculated only once.

Many **R**'s can be the same for a particular space group with only the **t**'s changing.

#### Calculating C and S

Exp(i (**h** . **R x** + **h**. **t**)) = Exp(i **h** . **R x)** Exp( i **h** . **t**)

Exp(i **h** . **t**) is constant for a particular **h** and is calculated only once.

Only unique Exp(i **h** . **R x**) are calculated.

Trigonometric recurrence is used to calculate sines and cosines resulting in three cosine and three sine operations per unique equivalent r. In other words a sin and cos is not calculated for each h.

Note a sin or cos function is equivalent to about 40 to 60 multiplies.

### <span id="page-31-0"></span>**2.15 Refining on f0, f' and f''**

```
[f0 f1 f11 atom]...
   [f0 E] [f1 E] [f11 E]
```
Example usage is as follows:

```
report_on_str
load f0 f1 f11 atom f1 f11 {
   Ba @ -0.160127754 2.3954287
   Ge 0.184162081 1.86162161
}
```
High correlations exist between *f1* and *f11*, *scale* and *beq* parameters.

The *f0\_f1\_f11\_atom* keyword can be used at the *str*, *xdd* and global levels. f' or f'' can be defined and refined independently. Defaults are used when either f' or f'' are not defined. The XRAY-POWDER.INP and TOF.INP in the directory test\_examples\f0-f1-f11\ demonstrates the use of *f0*, *f1* and *f11*.

The *f0* parameter can be a function of the reserved parameter D\_spacing; for example:

prm a1 25 min -50 max 50 load f0 f1 f11 atom f0 f11 {

```
Pb+2<br>= a1
            Exp(1.058874 (-0.25) / D spacing<sup>^2</sup>) +
 16.496822 Exp(0.106305 (-0.25) / D_spacing^2) +
 19.984501 Exp(6.708123 (-0.25) / D_spacing^2) +
 6.813923 Exp(24.395554 (-0.25) / D spacing^2) +
 5.233910 Exp(1.058874 (-0.25) / D_spacing^2) +
  4.065623; ' this is f0 for Pb
 @ 5 ' this is f11 for Pb
```
For X-ray data *f0* is by default obtained from the file atmscat.cpp. For neutron data the *f0* parameter corresponds to the neutron scattering length. Defaults for neutron scattering lengths are obtained from the file neutscat.cpp. Neutron scattering lengths can be refined as demonstrated in test\_examples\f0-f1 f11\TOF.INP.

- Keyword *no\_f11* instructs the program to ignore *f11*. This increases speed with little change in Ycalc.
- Keyword *report\_on\_str* reports on *f1* and *f11* or neutron scattering lengths used. No values are reported when the keyword *d\_spacing\_to\_energy\_in\_eV\_for\_f1\_f11* is used.

To disable the effects of *f0*, *f1* and *f11*, for say CeO2, then the following could be used:

```
load f0 f1 f11 atom f0 f1 f11 {
   Ce+4 1 0 0
   O-2 1 0 0
}
```
### <span id="page-32-0"></span>**2.15.1...Invalid f1 and f11**

}

The following message is displayed when there are no valid entries for f' and f'' in the corresponding NFF file:

```
Invalid f1 and f11 for O in file …\ssf\o.nff
 for the wavelength 0.399826.
 Setting value(s) to zero
```
In such cases the user may choose to manually define f' and f'' using *f1* and *f11* keywords respectively, see test examples\f0-f1-f11 directory. Also of use is to view f' and f" NFF files found in the SSF directory using the GUI Tool menu; ie.

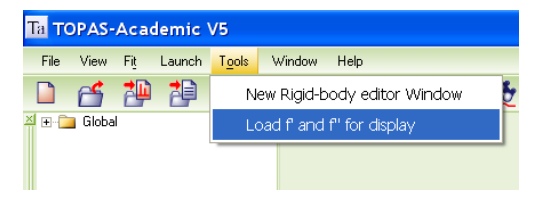

# <span id="page-32-1"></span>**2.16 Isotopes and Atom Names**

The file mac\tab1.html is no longer used. Instead isotopes.txt is used for obtaining isotope weights. It's now possible to have the following when refining either neutron (ie. the keyword neutron\_data is defined) or x-ray data and to obtain the correct results without changing the INP str:

site ... occ Mg ... site ... occ Mg+2 ... site ... occ 24Mg ... site ... occ 26Mg ... site ... occ 26Mg+2 ...

In the cases of 'Mg' and 'Mg+2' the atomic weight used is the "Standard Weight" as defined in isotopes.txt.

In the cases of '26Mg' and '26Mg+2' the atomic weight used is the isotope weight as defined in isotopes.txt. Note the '+2' is dropped when searching that file.

The atomic weight for 24Mg is not the same as that for Mg. When 24Mg is used then the isotope weight for 24Mg is used. When Mg is defined then the Standard weight is used. The Standard weight corresponds to the mean weight of the naturally occurring Mg isotopes.

In the case of x-rays:

- atomic scattering factors used (from file atmscat.cpp) for 26Mg and 26Mg+2 corresponds to those of Mg or Mg+2 respectively. The numbers occurring at the start of the symbol is dropped when searching atmscat.cpp.
- f' and f'' corrections (files in ssf directory) corresponds to that for Mg. In other words the numbers occurring at the start of the symbol as well as the charge (ie. '+2' in this case) is dropped.

In the case of neutrons:

scattering lengths used are from the neutscat.cpp file; the charge (ie. '+2') is dropped when searching neutscat.cpp.

Internally the program converts 'D' and 'T' to '2H' and '3H' respectively.

# <span id="page-33-0"></span>**2.17 An Accurate Voigt**

The *more\_accurate\_Voigt* keyword can be used to over ride the default Pseudo-Voigt approximation to the Voigt. The *more\_accurate\_Voigt* keyword decreases the error (Voigt\_approx – Voigt\_true) by a factor of around 100. Defining G as the full width at half maximum (FWHM) of a Gaussian and L for the FWHM of a Lorentzian the screen shots below are fits to a range of G convoluted with L (Voigts) with L varying from 0.01 to 0.09 and G+L=1.

Fitting to the Voigts using pseudo-Voigts:

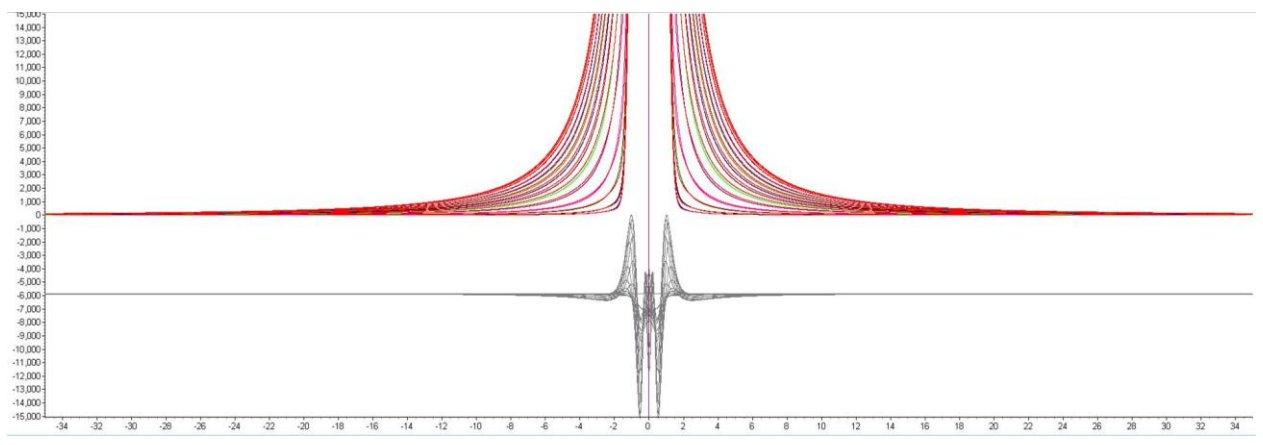

Fitting to the Voigts using an accurate calibration:

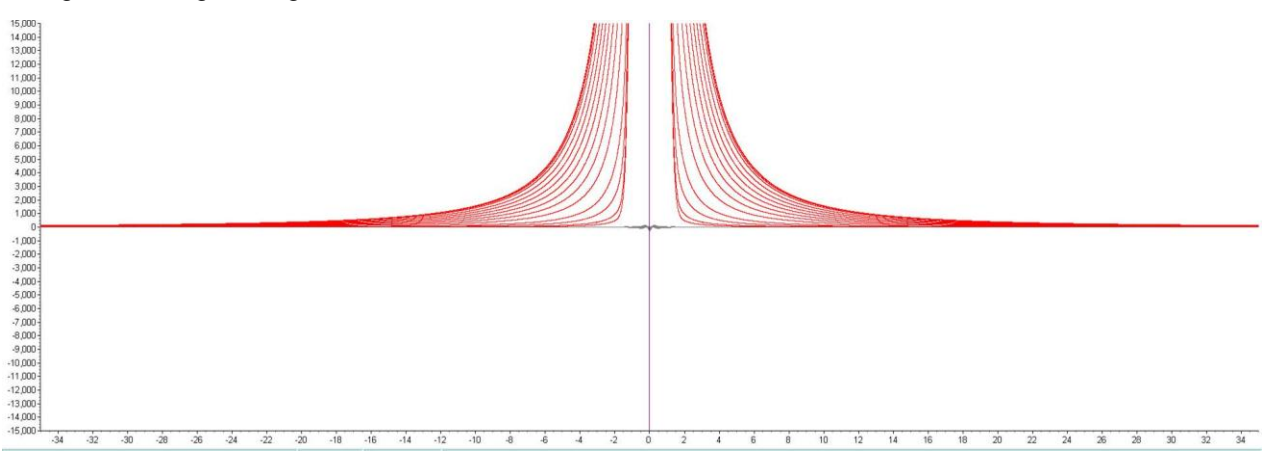

Note the very small difference-plots for the accurate calibration.

Rescaling the plot vertically to show the whole scan we have:

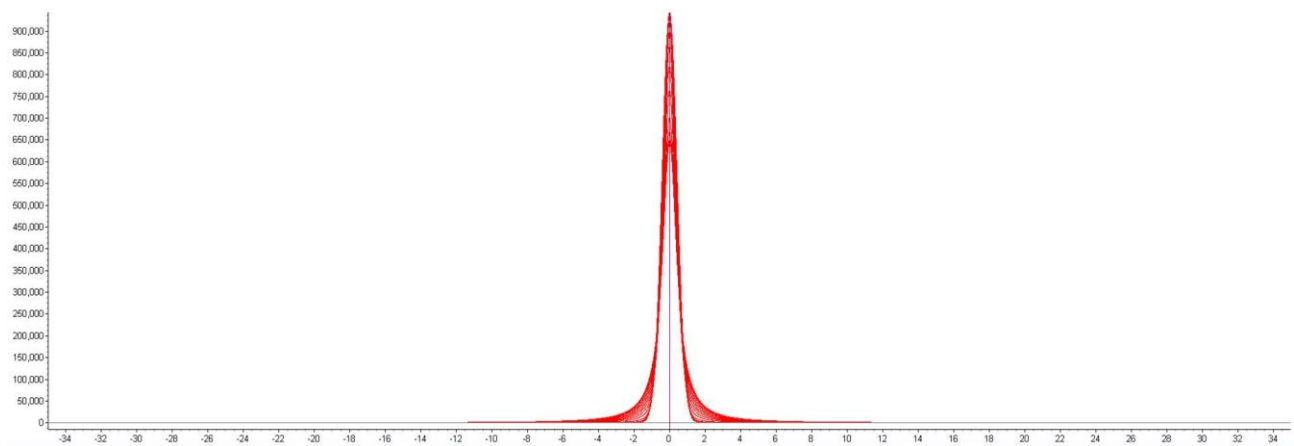

Note that the difference plot simply appears as a straight line.

The *more\_accurate\_Voigt* calibration is accurate and fast. It fits to each true Voigt the following:

```
fit obj = a1 (2 Sqrt(Ln(2) / Pi) / f1) Exp(-4 Ln(2)(X / f1)^2);
fit obj = a2 (2 Sqrt(Ln(2) / Pi) / f2) Exp(-4 Ln(2)(X / f2)^2);
fit obj = a3 (2 / (Pi f3)) / (1 + 4 (X / f3)^2);
fit obj = a4 (4 / (Pi f4)) / (1 + 4 (X / f4)^2)^2;
```
One thousand sets of a0,a1,a2,a3,f0,f1,f2,f3 parameters were determined by fitting to 1000 true Voigts with L varying from 0 to 1 in steps of 0.001.

The CREATE.INP file in the TEST\_EXAMPLES\VOIGT-APPROX\ directory creates a true Voigt. It uses the keyword *numerical\_lor\_gauss\_conv*. The amount of Lorentzian is entered as a number out of a 1000. A number of 500 say would yield a Voigt with a Laurentzian FWHM of 0.5 and a Gaussian FWHM of 0.5. The generated true Voigt is calculated by numerically convoluting a lor\_fwhm with a gauss\_fwhm. The generated true Voigt is saved to a file with the name voigtNNNN.xy, where NNNN corresponds to a number between 0 and 1000. The file generated contains 100,000 data points. The step size used in the convolutions is as small as 0.0005 when using a *convolution\_step* of 4.

TOPAS uses an FFT to actually perform the double summation of the convolution. However, for lor > 500, the convolution itself comprises an analytical Lorentzian with a Gaussian comprising straight line segments. For lor < 500 then an analytical Gaussian is convoluted with a Lorentzian comprising straight line segments.

- The file FIT-PV.INP fits a pseudo-Voigt to the generated true Voigt.
- The file FIT-MORE.INP fits to the generated true Voigt using the  $c++$  equivalent of fit obj's.

The file FIT-OBJ.INP fits fit\_obj's to the generated true Voigt.

The difference plot from FIT-PV.INP is in the order of 500 to 1000 times larger than the difference plot from FIT-MORE.INP.

# <span id="page-35-0"></span>**2.18User defined rotational matrices**

Space group generator - User defined rotational matrices can be added to the file sgrots3.cpp found in the main TA directory.

#### <span id="page-35-1"></span>**2.19Atomic data files and associated sources**

Table **[2-1](#page-35-3)** lists the files read when atomic data is sought. The references refer to the source of the data. In many cases the format of the data file corresponds to the original source format.

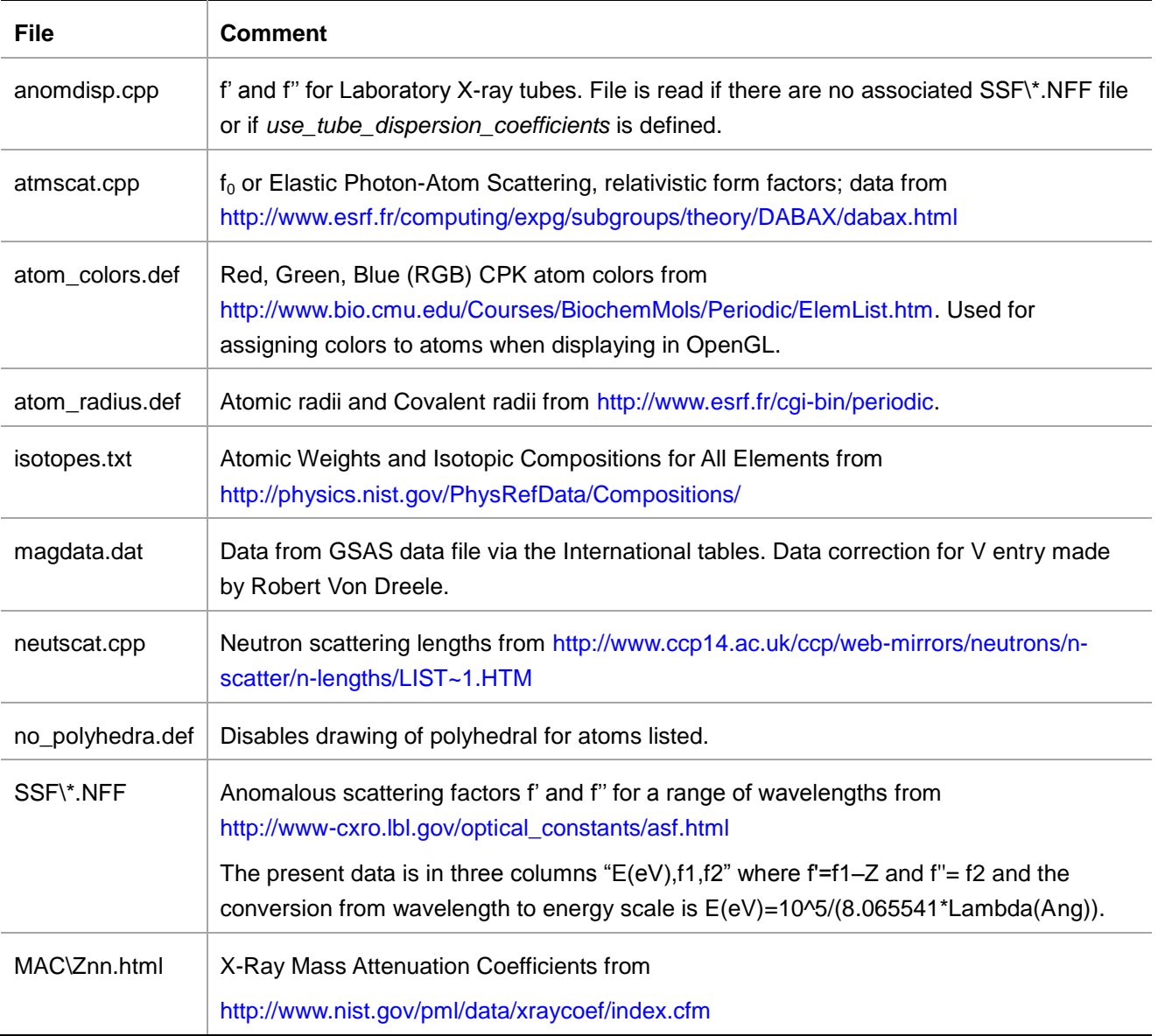

<span id="page-35-3"></span>**Table 2-1** Files and associated sources for atomic data.

# <span id="page-35-2"></span>**2.20 Removing Phases during a refinement**

The *remove\_phase* keyword (used by the Remove\_Phase macro) allows for phase removal during refinement. Typical use is as follows:

```
for strs {
   Remove Phase(0.3, 1)
}
```
Here a phase is removed if its weight percent is below 0.3% and if the error in the weight percent is greater than 1%. The phase removal process is executed at the end of a Cycle. Text similar to the following is displayed on removal of a phase:

```
*** Deleting phase: Corundum ***
*** Deleting phase: Zincite ***
... etc...
```
Refinement is terminated when no phase is removed during a Cycle.

# <span id="page-36-0"></span>**2.21 Numerical Lorentzian and Gaussian Convolutions**

For fundamental and pseudo-Voigt peak types, Lorentzian and Gaussian convolutions are performed analytically during the calculation of the emission profile Voigt. Therefore when lor\_fwhm and gauss\_fwhm are defined within push\_peak and add\_pop\_1st\_2nd\_peak keywords they are still calculated at the emission profile level.

# <span id="page-36-1"></span>3 **New GUI functionality**

# <span id="page-36-2"></span>**3.1 Plotting phases above background**

By default phases are now plotted on top of back ground where back ground comprises *fit\_obj*'s+*bkg*. The *xdd* dependent keyword *gui\_add\_bkg* and the *fit\_obj* dependent *fit\_obj\_phase* can be used to change the defaults, for example,

```
xdd.. 
        gui_add_bkg !E
fit\overline{obj\ldots}fit obj phase !E
```
*gui\_add\_bkg* defaults to 1; if it's zero then phases are not plotted above back ground.

*fit\_obj\_phase* defaults to 1. If *gui\_add\_bkg* =1 then the following is added to phases:

```
 bkg + (and any fit_obj's that has fit_obj_phase =1)
```
quant\Quant-7.inp shows the use of *fit\_obj\_phase=1* where a *fit\_obj* that is a function of a *user\_y* object, that is supposed to be a phase, is plotted on top of back ground using a *dummt\_str*; the dummy\_str checks the status of the *fit\_obj'*s *fit\_obj\_phase*.

# <span id="page-36-3"></span>**3.2 Plotting fit\_objs**

*fit\_obj'*s can be plotted using the following macros:

```
macro Plot Fit Obj(p, name)
    {
       dummy_str
         phase name name
         scale = p;
   }
macro Plot_Fit_Obj(name)
    {
       dummy_str
          phase_name name
   }
```
See test\_examples\voigt-approx\fit-obj.inp for example; ie.

```
xdd... 
   fit obj !f1 = \ldotsPlot_Fit_Obj(f1, "Fit Obj")
```
Plotting is via a *dummy\_str* and the scale parameter of the *dummy\_str* is set to the name given to the *fit\_obj*, which in this case is f1. At the plotting stage the *dummy\_str* borrows the calculated pattern from the *fit\_obj*.

The *scale* parameter of the *dummy\_str* has some intelligence built into it such that if *scale* is not a function of a *fit\_obj* name then it will search the place of the item it is a function of for a calculated pattern. For example, in the following:

```
xdd... 
    Plot Fit Obj(a, "Fit Obj")
    fit \overline{obj} = a \ldots prm a ...
```
the 'a' parameter lives locally to the *fit\_obj* as it is defined after the *fit\_obj*. Defining the scale parameter of the *dummy\_str* in terms of 'a' therefore allows the *dummy\_str* to determine where to find the calculated pattern to display. In this way macros such as the PV macro can be used and plotted without having to define a name for the *fit\_obj*, see test\_examples\pvs.inp.

Sometimes the *fit\_obj* has no name and no parameter that belongs to it; instead of naming the *fit\_obj* or rearranging *prm* definitions the second Plot\_Fit\_Obj macro can be used:

```
xdd... 
   fit obj =
   Plot Fit Obj("plot previously defined fit obj")
```
Here the *fit\_obj* defined prior to Plot\_Fit\_Obj is plotted.

### <span id="page-37-0"></span>**3.3 Display of Normalized SigmaYobs^2**

Useful for checking SigmaYobs anomalies from VCT or XYE files; here's an example :

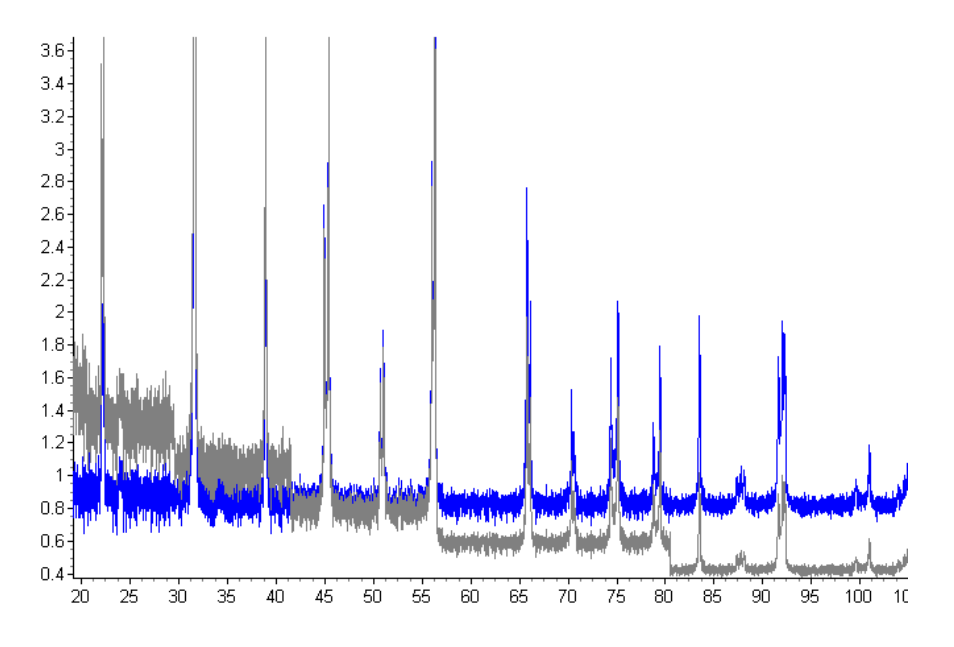

#### The normalization is as follows:

SigmaYobs^2 displayed = SigmaYobs^2 Sum[ Yobs ] / Sum[ SigmaYobs^2]

This puts the display of SigmaYobs^2 on a similar scale to Yobs. For normal x-ray data SigmaYobs=Sqrt(Yobs) and hence nothing is done as the displayed plot would simply be equal to Yobs. On some data sets, TOF for example, the magnitude of SigmaYobs can be small; thus when refining on multiple data sets from different sources the weighting schemes may need to be modified in order to give the desired weight to the data sets. The option for display is as follows::

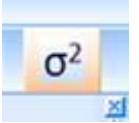

# <span id="page-38-0"></span>**3.4 Cumulative Chi2**

A kernel operation that results in the following graphical display:

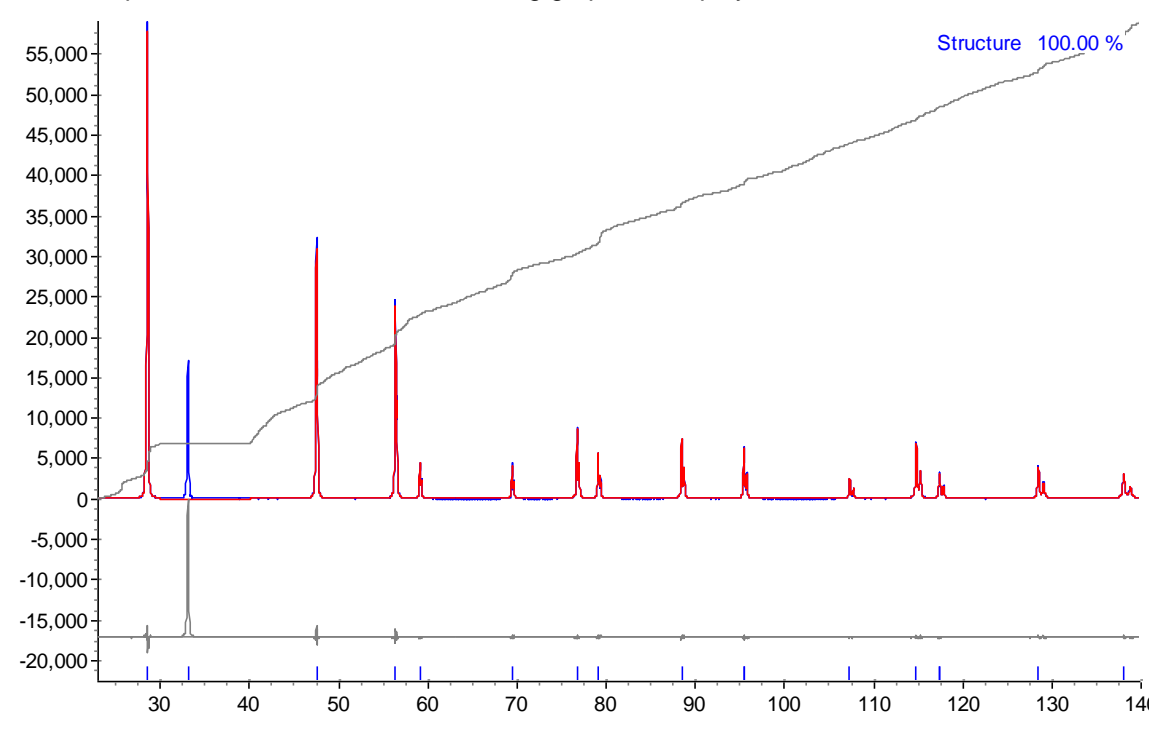

- Uses the weighting from the kernel which can be user defined or otherwise.
- SigmaYobs is used in the weighting if it exists.
- Prior to graphical display it is scaled to have the same maximum intensity as the maximum of Yobs.
- Data is obtained from the kernel and thus excluded regions are ignored as shown in the plot above.
- Tabs for Cumulative Chi2 has been included in the appropriate GUI tabs as seen in the following:

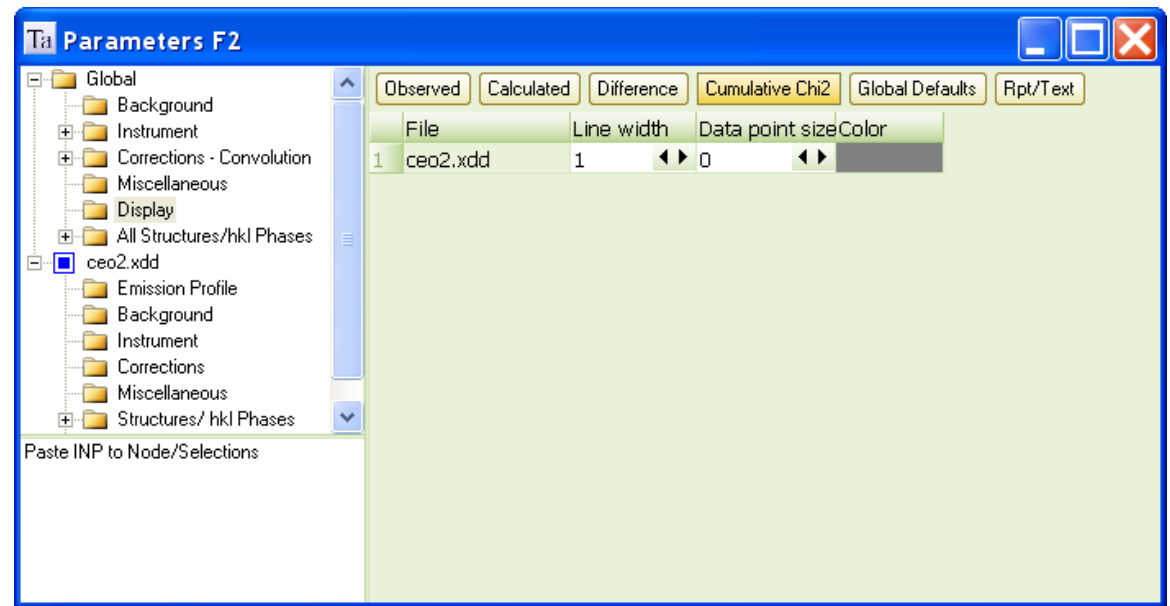

# <span id="page-39-0"></span>**3.5 Correlation Matrix display**

A Correlation matrix window activated from the Fit Dialog; it operates in Launch or GUI modes. Example output is as follows:

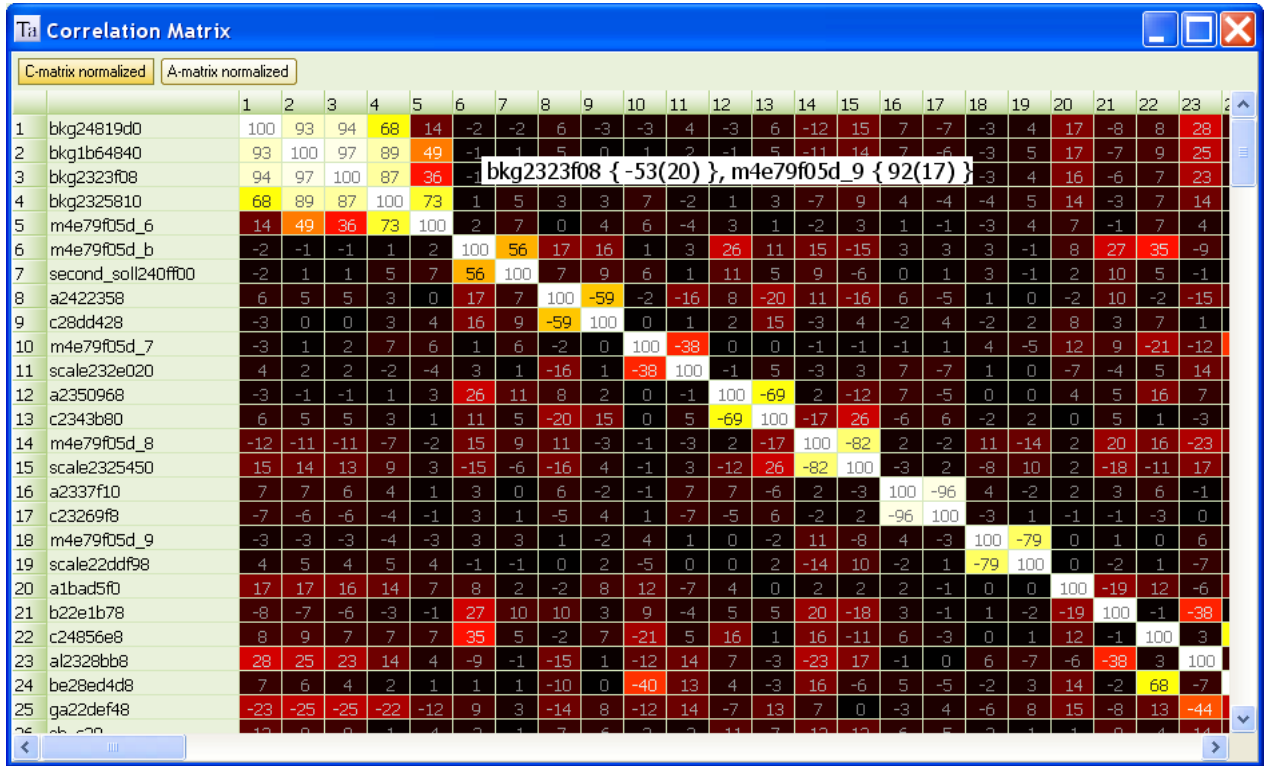

Both the A-matrix and the correlation matrix include penalties/restraints depending on whether

*do\_errors\_include\_penalties* and/or *do\_errors\_include\_restraints* are defined. The display of the matrix can be zoomed using Ctrl-MouseWheel, for example:

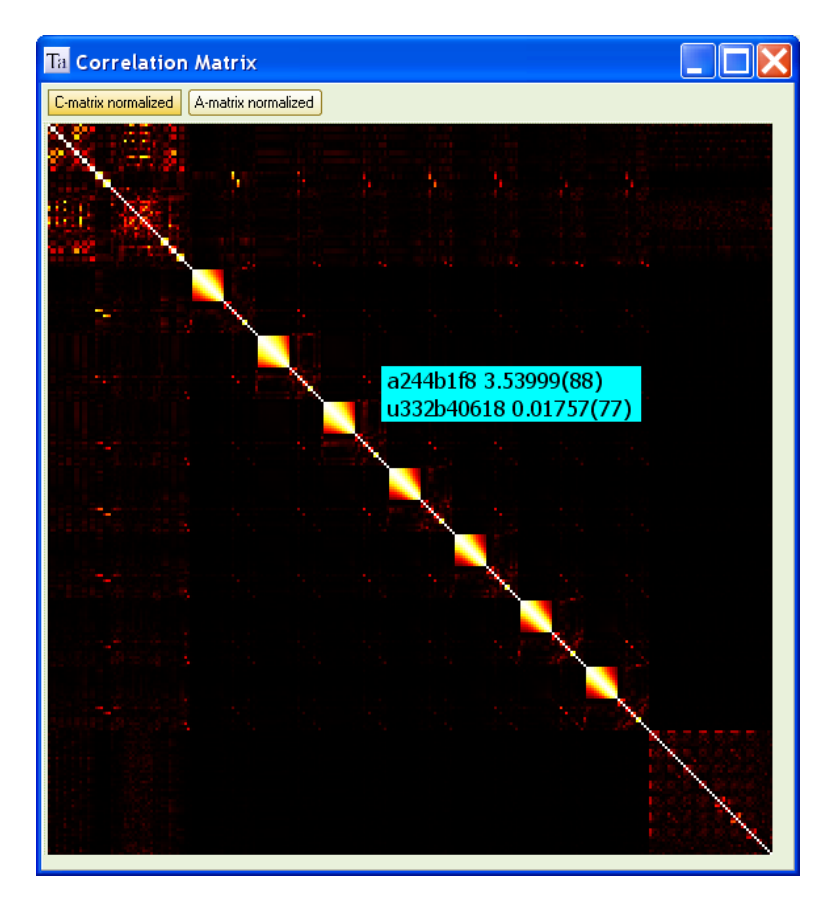

MouseMove over the correlation matrix displays a Hint comprising the corresponding parameter names, values and errors. Left Mouse button down and dragging translates the matrix.

# <span id="page-40-0"></span>**3.6 Fading a structure**

The intensity of atom colours displayed in OpenGL can be adjusted using the Fade spin button of the OpenGL options grid; for example:

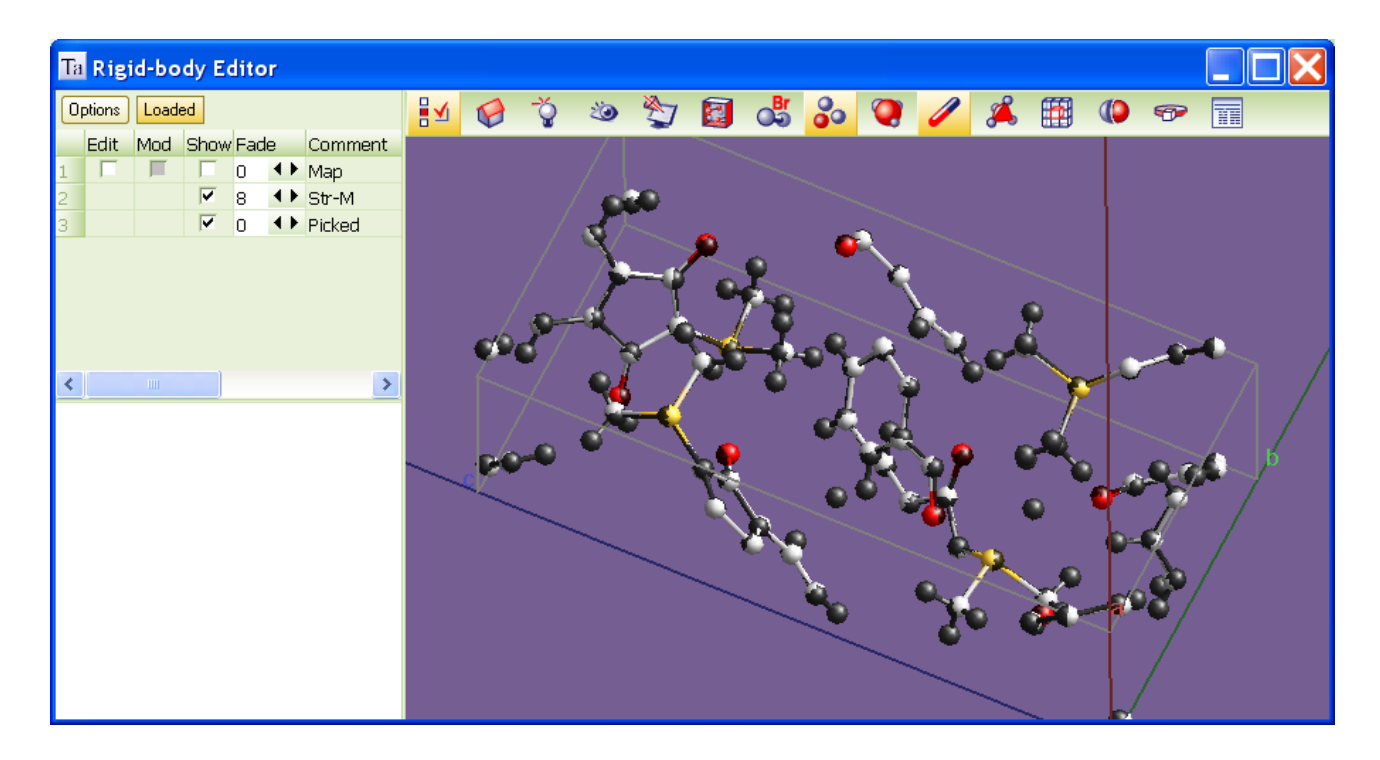

# <span id="page-41-0"></span>**3.7 Normals Plot**

An OpenGL plot of lattice plane Normals with the lengths of the Normals defined by the keyword *normals\_plot*. For example:

normals plot = Abs(H \* K + L^2) + 1; normals\_plot\_min\_d .3

*normals\_plot\_min\_d* is optional; small values (ie. 0.1) could lead to millions of points and users could blow up their computers. Here's some output from the test example CLAY.INP:

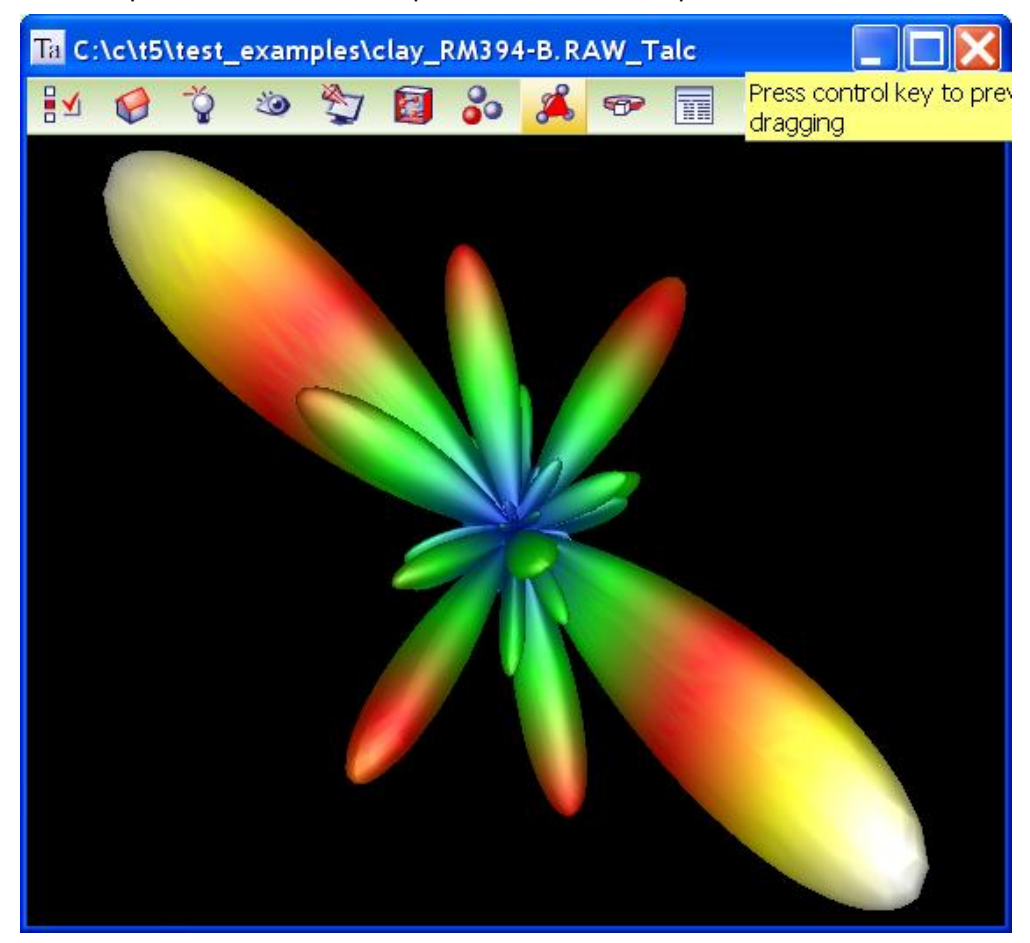

#### <span id="page-41-1"></span>4 **tc-inps.bat**

The batch file TC-INPS.BAT found in the main TOPAS directory runs TC.EXE through around 80 test examples. Here's a snippet from TC-INPS.BAT

```
tc test_examples\mag\mag "#define CREATE_"
tc test_examples\mag\mag
tc test_examples\occ-merge "macro aac$ { iters 3000 }"
```
The macro called "aac\$" instructs the program to place what's in aac\$ at the bottom of the INP file. TC-INPS.BAT takes 3 to 5 minutes to run. Output can be placed into a file as follows:

tc-inps.bat > some\_file

some file will contain around 4000 lines of output.

# <span id="page-42-0"></span>5 **Interface Specific**

# <span id="page-42-1"></span>**5.1 Improvements to the Grid**

- Data can now be sorted by Double Clicking on Column Headings. Sorting alternates between ascending and descending order. On leaving a particular grid the column most recently sorted is remembered. On re-entry of that particular grid the data is again sorted according to the saved state. A small < or > sign is displayed to the left of the Column heading name. Sorting works for all grids that display data with rows that are similar in Type; ie. Peak data, sites etc…. Val and Error columns are sorted numerically. Hkls, F^2 and other obvious numeric columns are also sorted numerically. However, Min and Max are sorted using strings as they can be equations and hence their fields are strings.
- CTRL-MouseWheel zooms/un-zooms the text of a grid
- MouseDownMouseMove for Panning.

### <span id="page-42-2"></span>**5.2 Mouse operation in OpenGL Graphics**

First some definitions

- LMB = Left Mouse Button
- RMB = Right Mouse Button
- MID = Mouse Wheel or Middle button on Laptops
- MM = Mouse Moving
- WM = Wheel moving
- LMB-D = Left Mouse Button Down
- RMB-D = Right Mouse Button Down
- MW-D = Mouse Wheel Down
- For example, LMB-D- MM is simply dragging with the LMD

Image rotation/translation operations are:

- LMB-D- MM rotates the image.
- LMB-D- MM and quick release initiates continuous rotation.
- LMD-D-MM on the first 10% of the viewport from the left or the last 10% from the right rotates around an axis perpendicular to the screen. This is another way of doing what Shift-LMB-D-MM does but without the need for keyboard input. 10% seems a good amount as it does not seem to interfere with normal rotation.
- MW zooms in addition to the usual RMB-D-MM.
- MID-D-MM translates the image in the plane of the screen.

Images are rotated around the centre of gravity (or centre of unit cell) unless there's a change using the RMB-D options.

#### <span id="page-42-3"></span>6 **Kernel Specific**

#### <span id="page-42-4"></span>**6.1 New keywords**

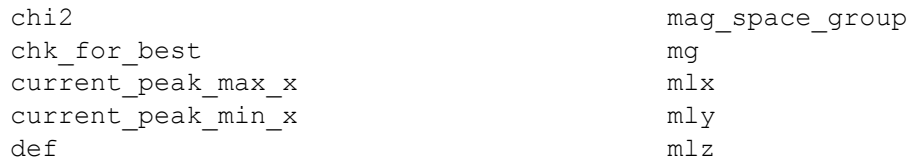

```
del approx modify peak
do_errors_include_penalties modify_peak_eqn
element_weight_percent more_accurate_Voigt
element_weight_percent_known no_f11
elemental_composition no_inline
existing prm normals plot
f0 hormals plot min d
f0_f1_f11_atom numerical_lor_gauss_conv
f1 numerical_lor_ymin_on_ymax
f11 out_prm_vals_dependents_filter
ft conv and the convex out refinement stats
ft x axis range extending the remove phase
ft_min report_on_str
fit_obj_phase return
fo transform X save_best_chi2
fn scale phase X
generate these stack
generate_name_append sx
gui_add_bkg sy
layer sz
lpsd_beam_spill_correct_intensity user_y
mag_atom_out WPPM_ft_conv
mag_only WPPM_L_max
\verb|mag_only_for_mag_sites| WPPM_th2_range\n  tangent\_tiny \color{red}| WPPM_correct_Ixdd_sum
```

```
do errors include restraints modify peak apply before convolutions
                                   WPPM correct Is
```
#### <span id="page-43-0"></span>**6.2 New Test Examples**

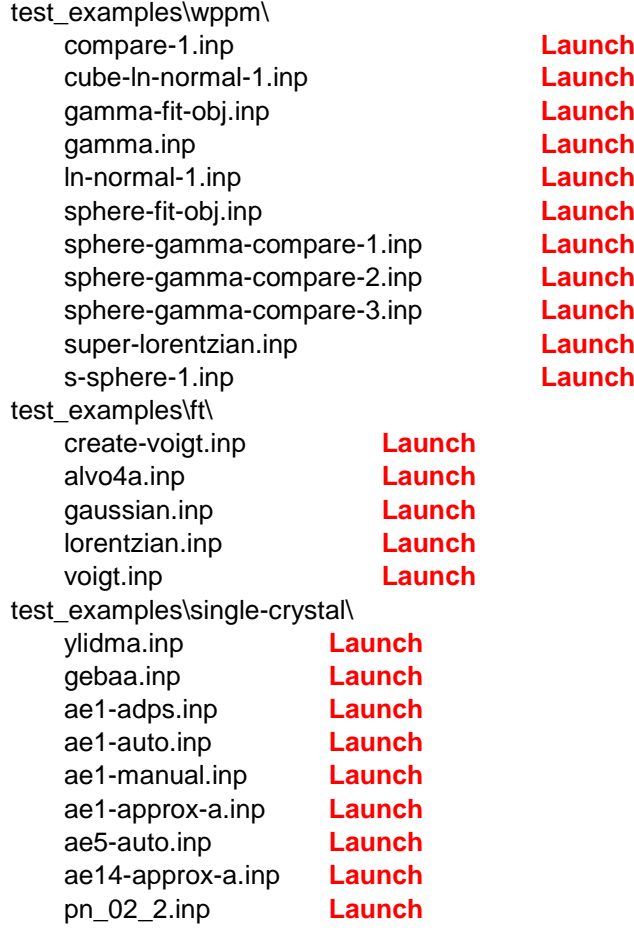

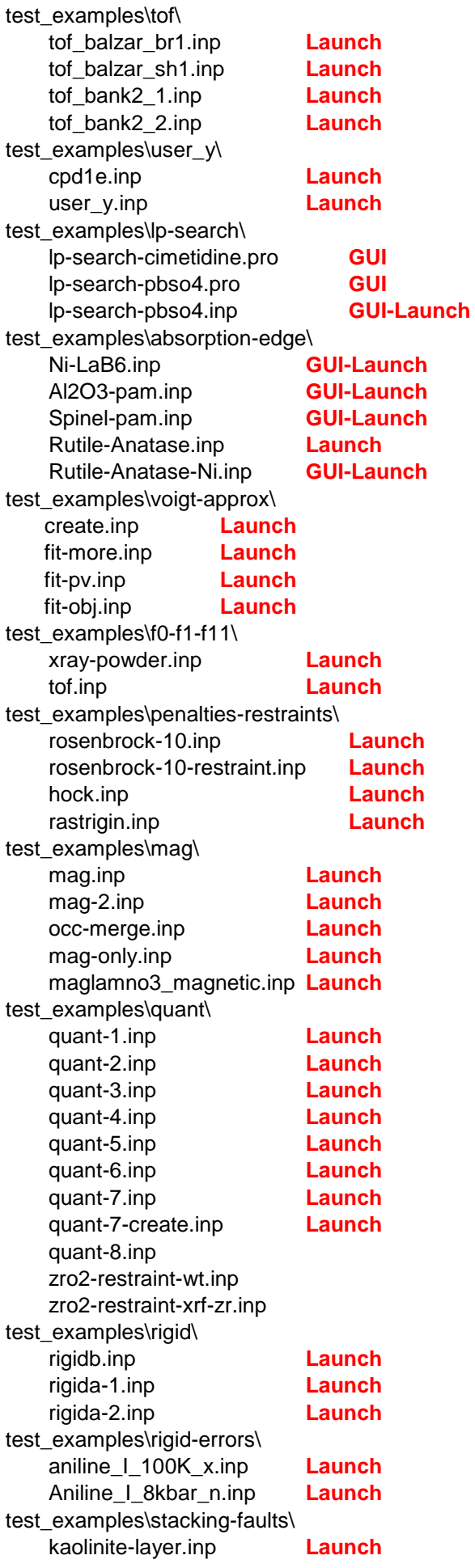

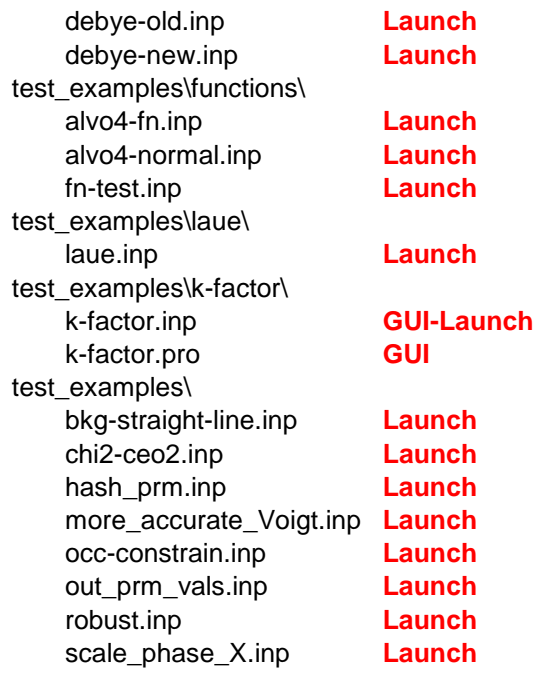

### <span id="page-45-0"></span>**6.3 New Equation Functions**

```
Cosh
Erf_Approx 
Erfc_Approx 
Error
Gamma_Ln_Approx 
Gamma_Approx
Get_Element_Weight
\begin{array}{c} \texttt{Ln}\ \texttt{\_} \texttt{Normal}\ \texttt{x}\ \texttt{at}\ \texttt{CD} \end{array}Ob\overline{j} There
Prm_There
Round
Sinh
Tanh
```
#### Example output from Round:

```
perm = Round(.1); : 0.00000perm = Round(.5); : 0.00000\text{prm} = \text{Round}(1.6); : 2.00000
\text{perm} = \text{Round}(-.1); : 0.00000prm = Round(
-.5); : 0.00000
\text{prm} = \text{Round}(-1.6); : -2.00000
```
### <span id="page-45-1"></span>7 **Pre -Processor**

# <span id="page-45-2"></span>**7.1 New Macros**

```
Bkg_Straight_Line
Cu6_Ni_Edge
EP_Absorption_Edge_Correction
EP_Absorption_Edge_Correction_Eqn
LP_Factor_X
MM Cartesian Display
MM Cartesian Refine
Out CIF Bonds Angles
Remove_Phase
Robust_Refinement
```
### <span id="page-46-0"></span>7.2**Defining unique parameters within macros**

#m\_unique \$string assigns a unique parameter name to \$string within a macro. This allows new unique parameters to be defined within macros without the worry of name clashes. In the example:

macro Some macro(b) { prm #m unique  $a = Cos(Th);$  }

'a' is assigned a unique parameter name and it has the scope of the macro body text. The Robust\_Refinement and TCHZ\_Peak\_Type macros are good examples of its use, where for example, the former is defined as:

```
macro Robust_Refinement
{
   ' Rescale peaks according to robust refinement algorithm 
   prm #m unique test = Get(r exp);
   prm #m_unique N = 1 / test^2;
   prm #m_unique p0 = 0.40007404;
   prm #m unique p1 = -2.5949286;
   prm #m_unique p2 = 4.3513542;
   prm #m_unique p3 = -1.7400101;
   prm #m_unique p4 = 3.6140845e-1;
   prm #m unique p5 = -4.45247609e-2;
   prm #m_unique p6 = 3.5986364e-3;
   prm #m unique p7 = -1.8328008e-4;prm \text{\#m} unique p8 = 5.7937184e-6;
   prm #m unique p9 = -1.035303e-7;
   prm #m_unique p10 = 7.9903166e-10;
   prm #m_unique t = (Yobs - Ycalc) / SigmaYobs;
   weighting = If(t < 0.8,
      N / Max(SigmaYobs^2, 1),
      If( t < 21, N ((((((((((p10 t + p9) t + p8) t + p7)
      t + p6) t + p5) t + p4) t + p3)
      t + p2) t + p1) t + p0) / (Yobs - Ycalc)^2,
      N (2.0131 \text{ Ln}(t) + 3.9183) / (Yobs - Ycalc)^2);
   recal_weighting_on_iter
}
```
#### <span id="page-46-1"></span>7.3 **Superfluous parentheses and the '&' Type for macros and its arguments**

The pre-processor is an un-typed language meaning that it knows nothing about the type of text passed to macro arguments. This has great flexibility but there can be drawbacks; for example, the following:

macro divide(a, b) {  $a / b$  } prm  $e =$  divide(a+b, c-d);

expands to the unintended result of:

prm  $e = a + b / c - d$ ;

The writer of the macro could solve this problem by rewriting the macro with parentheses:

macro divide(a, b) { (a)  $/(b)$  }

Alternatively the & Type can be used for macros that expect equation type arguments. Defining the macro with '&' before the arguments as in:

macro divide( $\& a, \& b$ ) {  $a / b$  } prm  $e =$  divide(a+b, c-d);

instructs the pre-processor that the argument is of an equation Type and a check is made to determine whether the argument needs parentheses. This results in the correct expansion of:

prm  $e = (a+b) / (c-d)$ ;

Even with & types used for arguments, the following:

macro divide( $\& a, \& b$ ) {  $a / b$  } prm  $e =$  divide(a+b, c-d)^2;

expands to the unintended:

prm e =  $(a + b) / (c - d)^2$ ;

The writer of the macro could again rewrite the macro to include more parentheses:

macro divide(a, b) {  $((a) / (b))$  }

Or, define the expansion of the macro itself to have an & Type by placing the & character before the macro name itself as follows:

macro  $\&$  divide( $\&$  a,  $\&$  b) { a / b }

Expansion of prm  $e = \text{divide}(a+b, c-d)^2$  now becomes the intended:

prm e =  $((a + b) / (c - d))^2;$ 

With the use of the & Type, macros such as Ramp defined in Version 4 as:

```
macro Ramp(x1, x2, n)
{
      ((x1) + ((x2)-(x1)) Mod(Cycle Iter, (n)) / ((n)-1))
}
```
can now be written with less parentheses as follows:

```
macro & Ramp(& x1,& x2,& n)
{
      x1 + (x2-x1) Mod(Cycle Iter, n) / (n-1)
}
```
#### <span id="page-47-0"></span>7.4 **Pre-processor equations and #prm, #if, #elseif, #out, #m\_if, #m\_elseif, #m\_out**

Pre-processor parameters, called hash parameters, can be defined by placing a # before the text prm. #prm's can be a function of other #prm's and they can be used in #if, #elseif, #m if and #m\_elseif preprocessor statements. #prm's are only evaluated at the pre-processor stage of loading INP files (see test\_examples\hash\_prm.inp); they are therefore unknown to the kernel and are totally separate to parameters defined using *prm*. Pre-processed output can be found in the TOPAS.LOG file when running TA.EXE or TC.LOG when running TC.EXE.

The #out and #m\_out allows pre-processor #prm's values, which can be strings or numbers, to be placed into the pre-processed text. For example:

#prm  $a =$  Constant (Rand  $(0, 1)$ ); #out a

will output a random number between 0 and 1 into the pre-processed file at the position of #out. INP files can therefore be manipulated with #prm's and #if statements with a means of identifying the manipulation carried out.

The following:

```
macro Ex1(a)
{
    #m_if a == "b";
       Yes b
    \text{\#m} elseif a == "c";
       Yes c
    #m_endif
}
Ex1 ("b")
```
#### expands to:

Yes b

In the following:

```
#prm ran = Constant (Rand(0,1));
#if ran < 0.5;
   view_structure
#endif
#if ran < 0.5;
   view_structure
#endif
#if ran < 0.5;
   view_structure
#endif
```
each call to 'ran' in the #if statements would return the same value because of the use of Constant.

More complicated INP file manipulation is shown in the following:

```
#prm space group number = 4;#if And(space group number >= 75, space group number <= 142);
      ...
#elseif And(space group number >= 16, space group number <= 74);
      ...
#endif
```
#### <span id="page-48-0"></span>8 **Keywords removed**

```
swap_sites
try_site_patterns
break_if_been_there 
hkl_Is_from_hkl4
do_processes
```
#### <span id="page-48-1"></span>9 **References**

- **Coelho, A. A. (2005)**. *J. Appl. Cryst.* 38, 455-461. "*A bound constrained conjugate gradient solution method as applied to crystallographic refinement problems*"
- **Coelho, A. A; Evans, J.; Evans, I; Kern, A.; Parsons, S. (2011)***.* Powder Diffraction, Vol. 26 Number 4 sup, *"The TOPAS symbolic computation system"*

**David, W.I.F; Matteo, L.; Scardi, P. (2010)**. *Materials Science Forum Vol. 651 pp 187-200*

**Leoni, M.; Di Maggio, R.; Polizzi, S; Scardi P. (2004)**, *J. Am. Ceram. Soc.* **87**, 1133-1140.

**O'Connor, B.H.; and Raven, M. D. (1988)**. Powder Diffraction, Vol. 3, No. 1. "Application of the Rietveld Refinement Procedure in Assaying Powdered Mixtures"

**Scardi, P. & Leoni, M. (2001).** *Acta Cryst. A* **57**, 604-613.